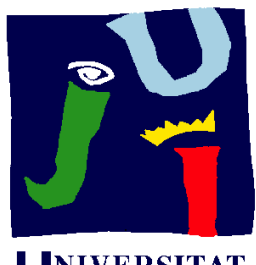

**UNIVERSITAT**  $J$ AUME $\cdot$ 

**Departament** Construcció

## d'Enginyeria 5 <sup>1</sup> <sup>g</sup> <sup>y</sup> Mecànica i 5.1 ENSAMBLAJE DE CONJUNTOS

Pedro Company

## Introducción

#### **Introducción**

Ensamblaje Herramientas **Conclusiones** 

Hay dos métodos teóricos mediante los cuales se  $\mathcal{L}_{\text{tas}}$  pueden crear productos nuevos:

V

# Descendente, Top-down

Se basa en el punto de vista del diseñador

- De arriba abajo / v Una idea inicial muy abstracta se va refinando, buscando soluciones que satisfagan los requerimientos del producto
	- $\sqrt{\ }$  Subdividiendo recursivamente la función principal (muy abstracta) en sub-funciones, se llega a subfunciones que pueden resolverse mediante formas geométricas particulares

¡Es un método para el que se han desarrollado pocas aplicaciones de apoyo!

 $2$  De abajo arriba

Ascendente, Bottom-up

Se basa en la tecnología disponible

- $\sqrt{\phantom{a}}$  Los modelos geométricos completos y totalmente detallados de las piezas están disponibles
	- Se ensamblan para obtener productos nuevos

## Introducción

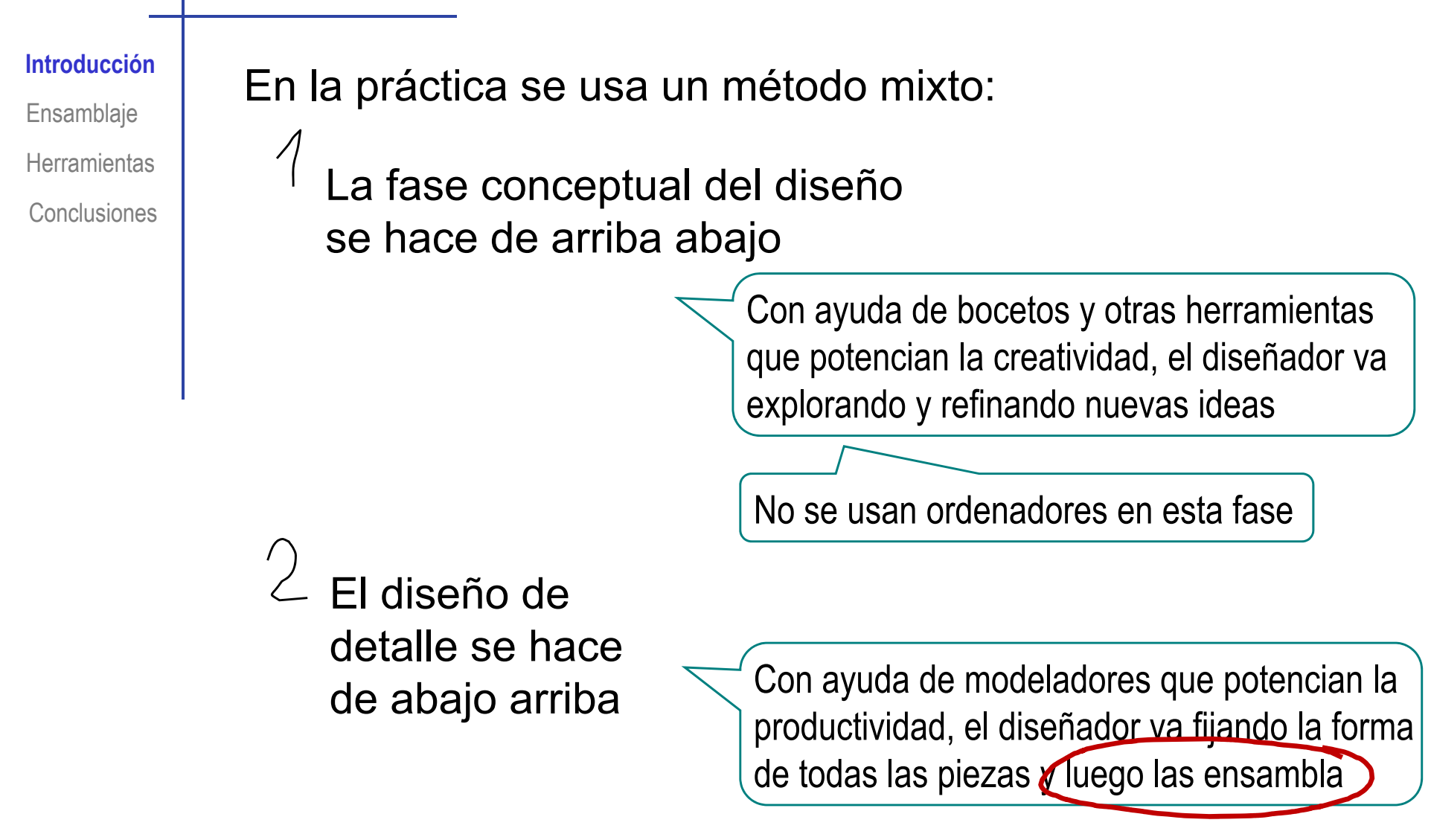

¡Para esta fase se necesitan Modeladores de ensamblaje!

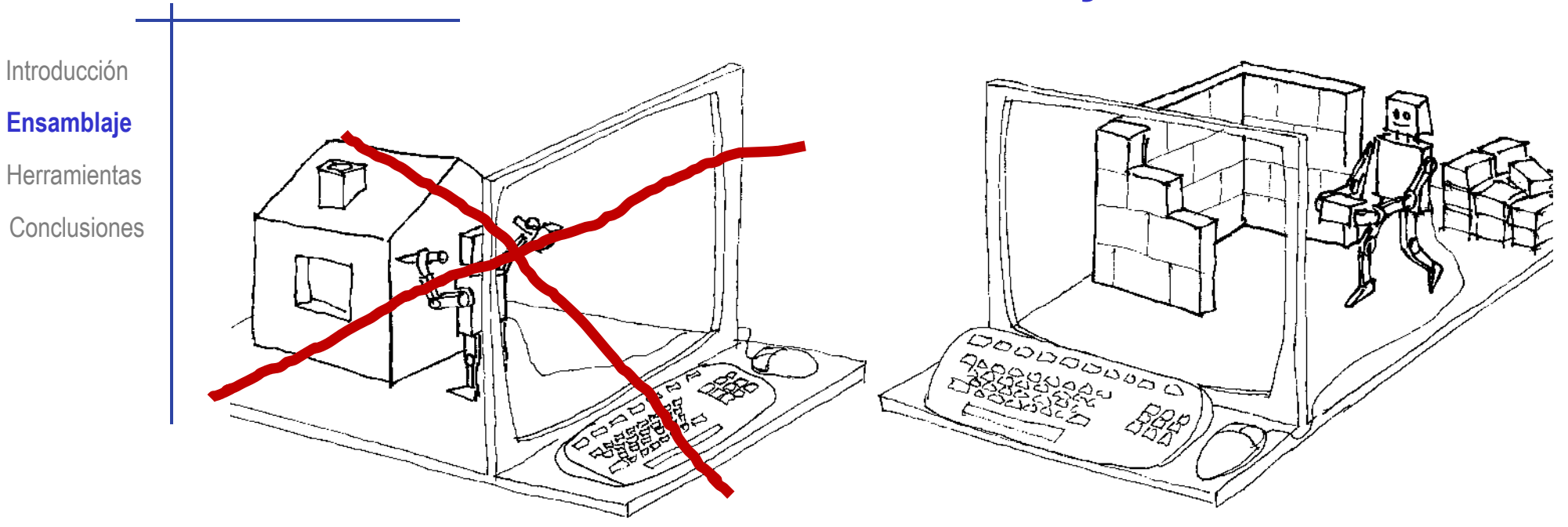

Los conjuntos mecánicos en Se ensamblan no se modelan como las piezas aisladas

a partir de los modelos de todas las piezas

Las aplicaciones CAD 3D tienen módulos específicos para ensamblar

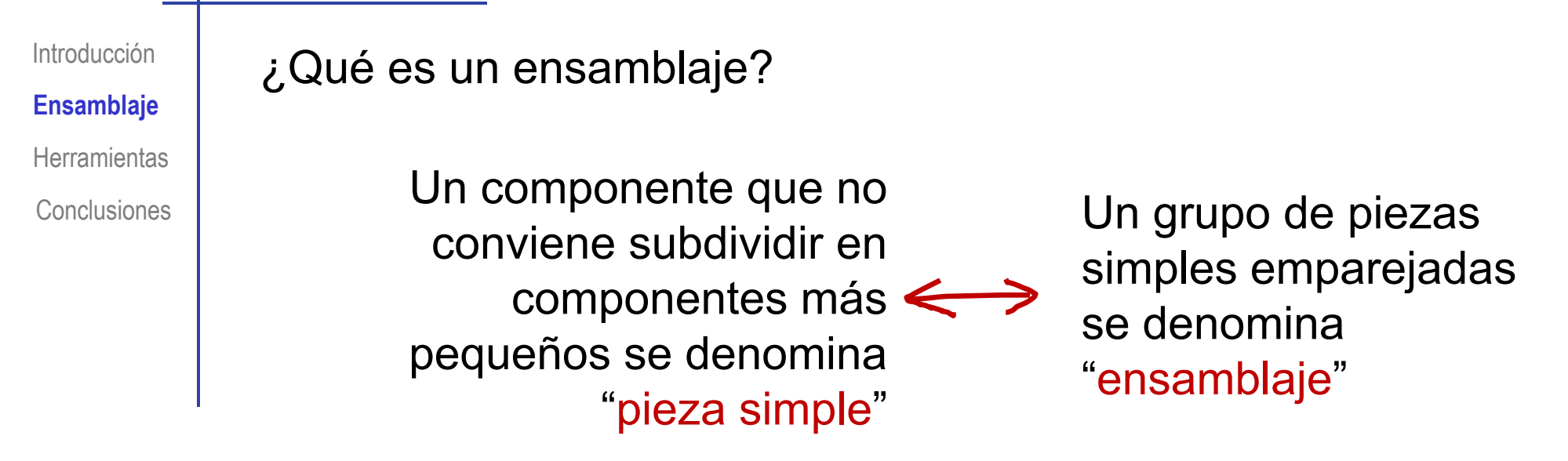

¿Para qué sirve un ensamblaje?

El ensamblaje no intenta describir las piezas por separado, sino las relaciones que las ligan

Introducción**Ensamblaje** Herramientas **Conclusiones**  Los programas CAD 3D realizan las diferentes tareas mediante módulos específicos:

#### El módulo de modelado se usa para construir cada pieza

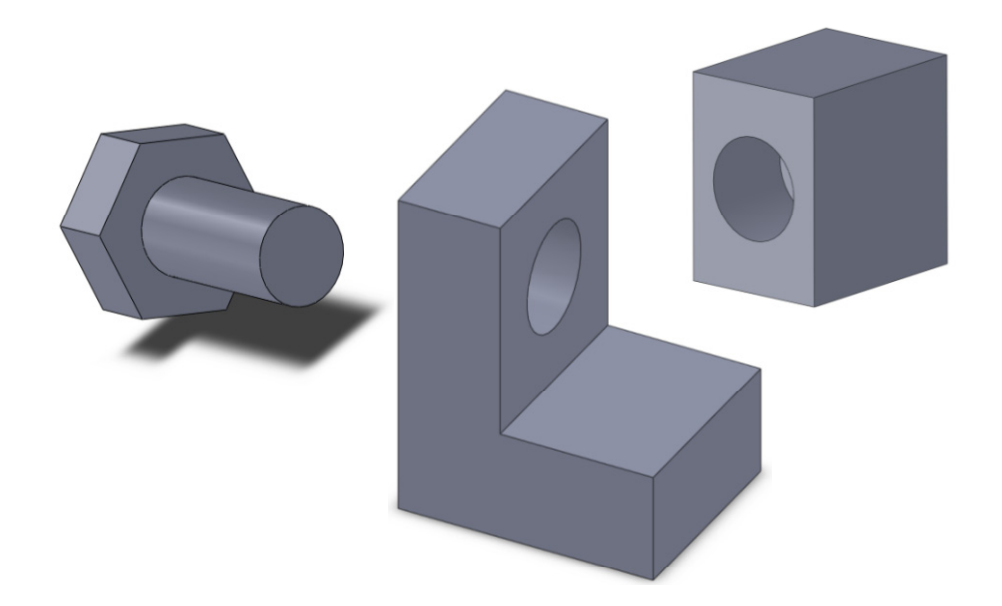

El módulo de ensamblaje se usa para colocar y relacionar todas las piezas

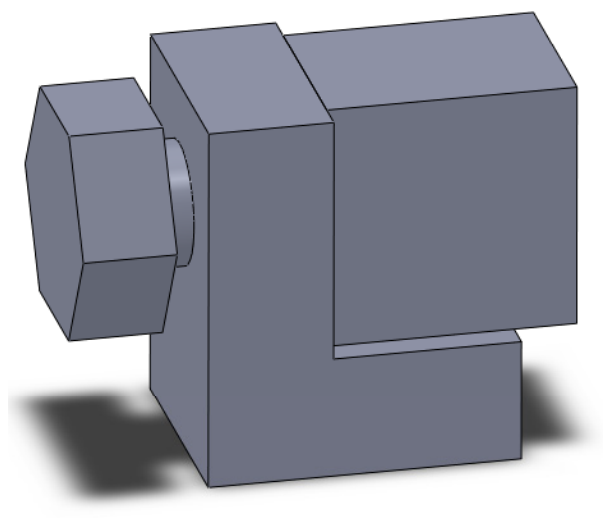

**Ensamblaje** Herramientas Conclusiones

Introducción

Se pueden obtener dos tipos de modelos ensamblados

Ensamblajes jerárquicos

**Ensamblajes** relacionales

 $\sqrt{2}$  El producto completo se representa mediante un árbol

Los nudos representan piezas o sub-ensamblajes  $\sqrt{ }$ 

La posición y orientación de cada nudo se especifica mediante una matriz de transformación

> La matriz de transformación puede ser global (relativa al sistema global de coordenadas), o local (relativa a la posición del nudo padre en el árbol

Los modelos jerárquicos son difíciles de especificar y calcular

**X** Los modelos jerárquicos no contienen información de relaciones de diseño entre piezas o sub-ensamblajes

Introducción**Ensamblaje** Herramientas

Conclusiones

#### Se pueden obtener dos tipos de modelos ensamblados

Ensamblajes jerárquicos

relacionales

Se establece vínculos virtuales entre parejas de  $\mathsf{Ensamblajes} \quad \mathbin{\not\!\! >} \quad$ piezas o sub-ensamblajes

> Los vínculos se definen mediante "mating conditions"  $\sqrt{ }$

> > Las condiciones de emparejamiento son relaciones geométricas que tienen un significado para el diseñador

Algunas relaciones comunes son:

- Contacto entre vértices, aristas o caras
- Paralelismo o perpendicularidad entre dos elementos geométricos de diferentes piezas o sub-ensamblajes

Introducción**Ensamblaje** Herramientas Conclusiones

El proceso de ensamblar las piezas de un conjunto tiene dos fases: tas la contra contra contra contra contra contra contra contra contra contra contra contra contra contra contr

Añadir o insertar piezas

 $2$  Colocar piezas

Hay una tercera fase, que, en realidad es una parte de la fase de colocación, pero que tiene tanta importancia que se considera por separado:

Relacionar piezas

**Añ diAñadir**

Colocar

Relaciones

**Herramientas** 

**Conclusiones** 

Introducción **Para insertar una pieza en un ensamblaje basta:** 

 $\sqrt{\ }$  Seleccionarla desde la carpeta correspondiente

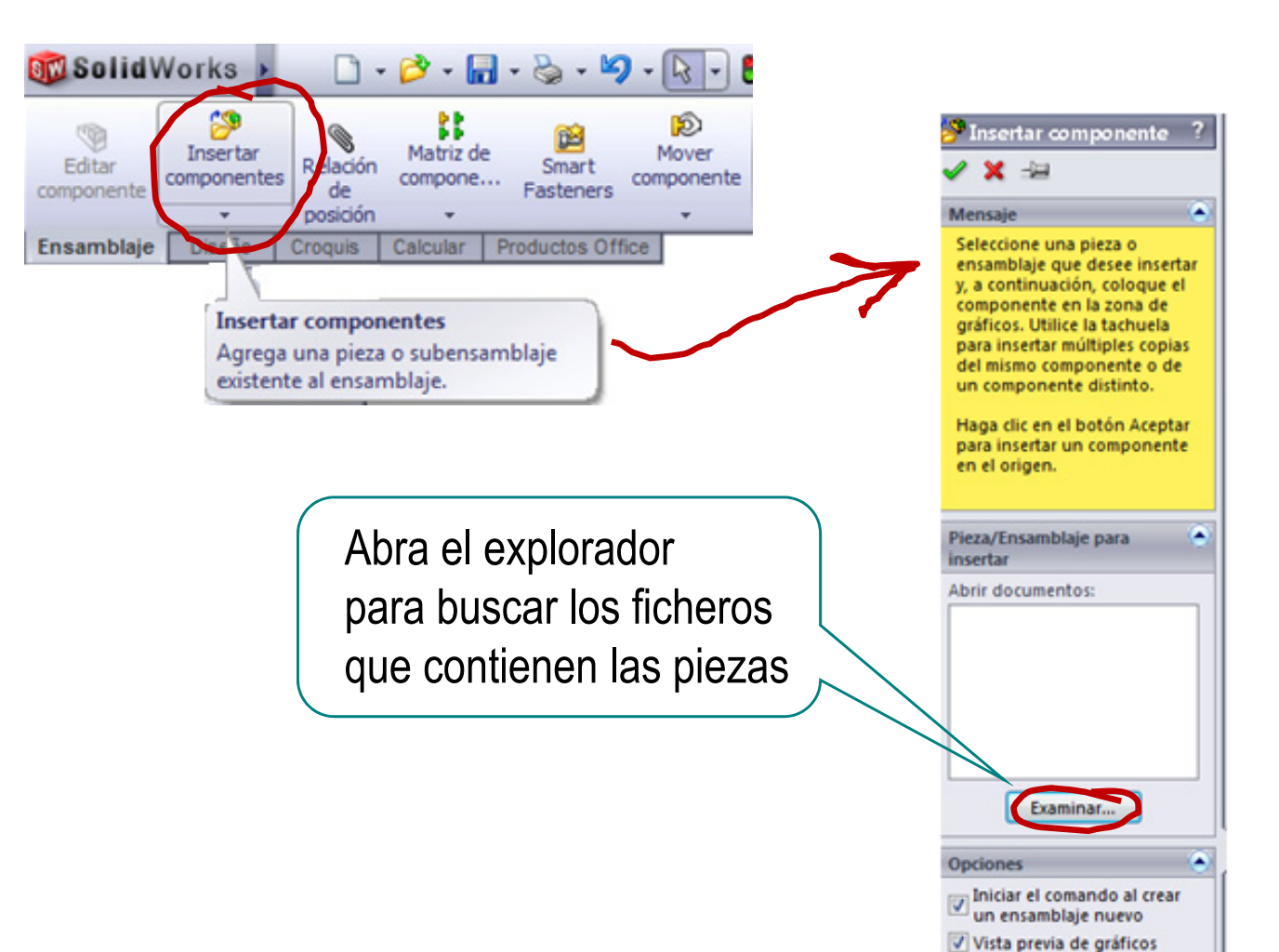

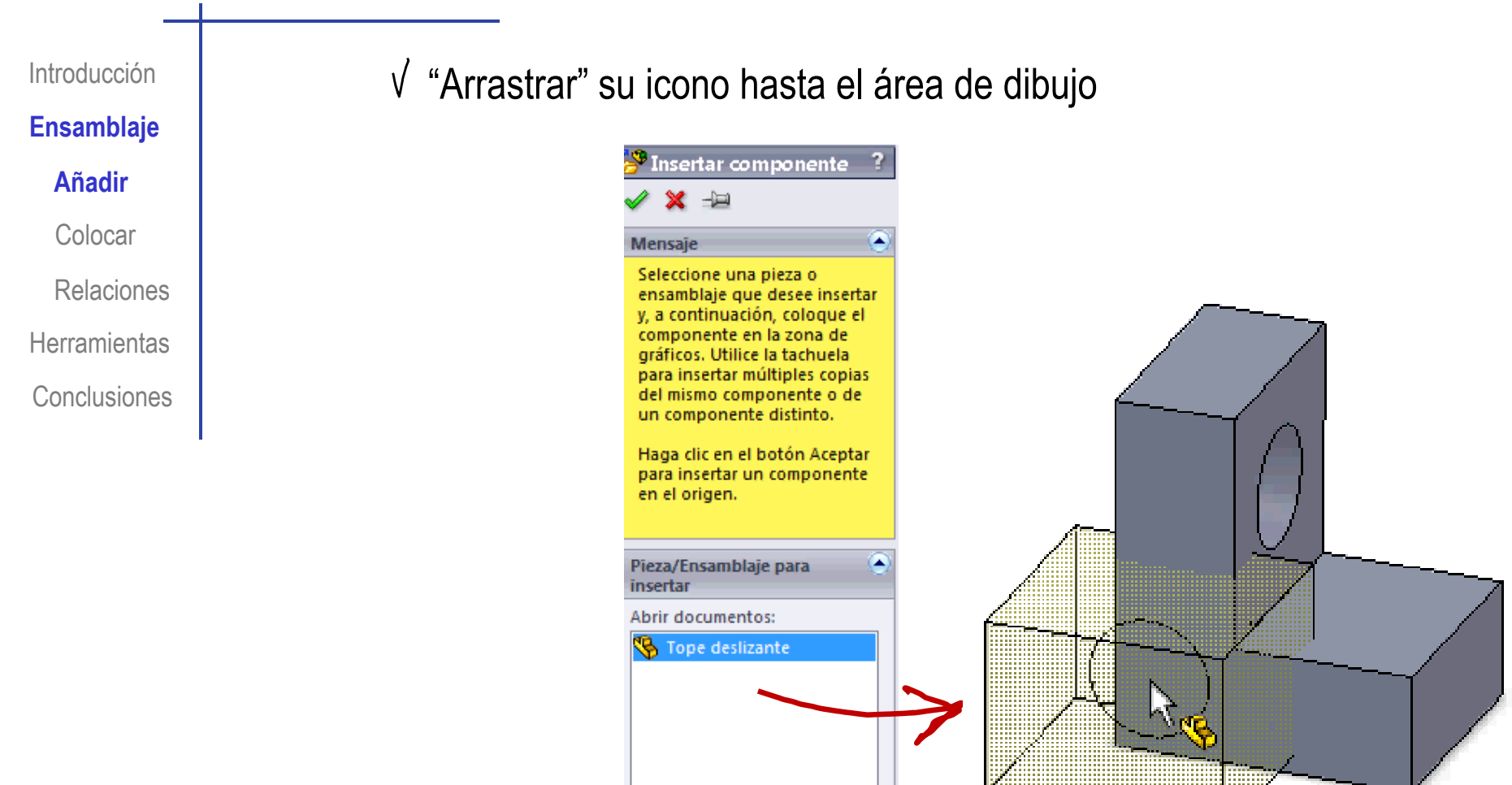

Examinar...

#### Introducción

#### **Ensamblaje**

#### **Añ diAñadir**

- Colocar
- Relaciones
- 
- **Conclusiones**

 $\sqrt{ }$ 

El orden en el que se añaden las piezas se denomina <sub>ir</sub> | "secuencia de ensamblaje" :

 $\sqrt{ }$ Es importante porque condiciona las relaciones Herramientas | interiorial de colocación entre piezas

Se muestra en un árbol de ensamblaje

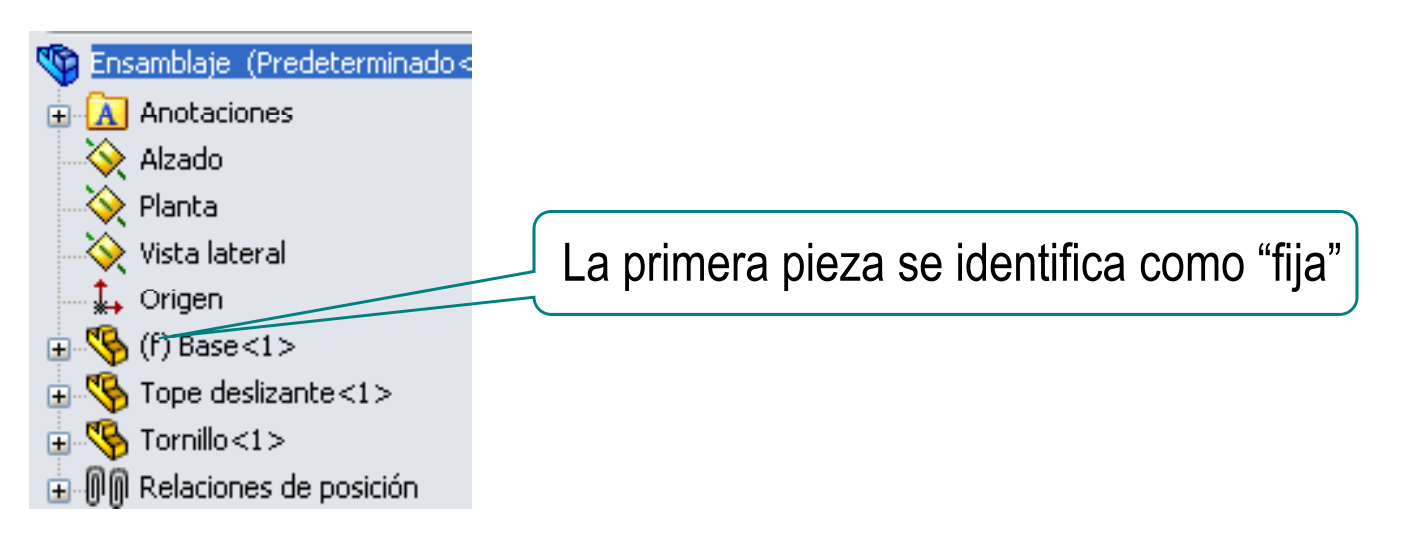

Se puede editar <sup>a</sup> través del árbol de ensamblaje

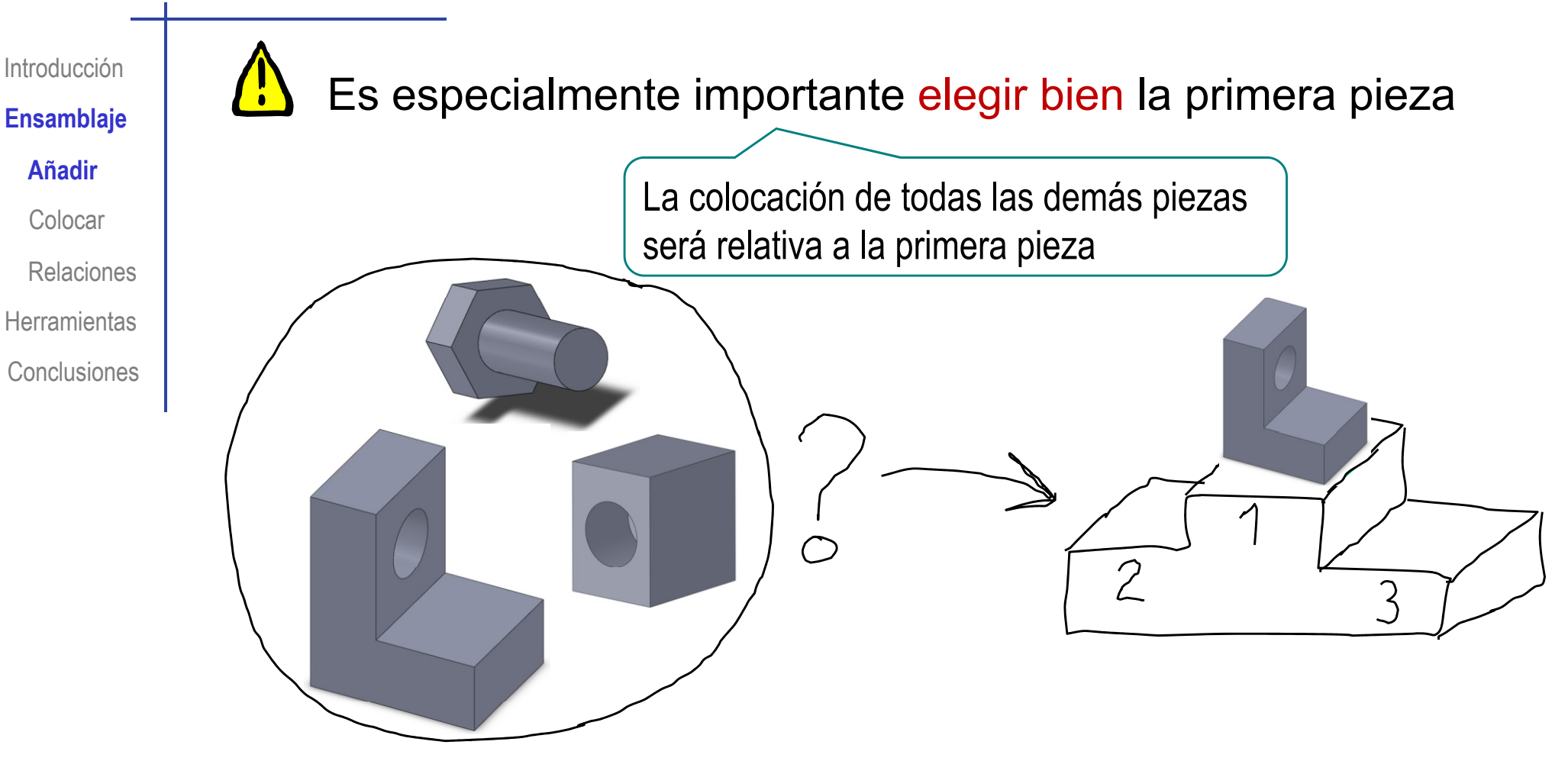

Elija como primera pieza una que sea:

- Importante  $\sqrt{ }$
- Fija (en el caso de que quiera simular movimientos)

Introducción

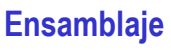

**Añ di ar**

Colocar

Relaciones

Herramientas

**Conclusiones** 

Es importante organizar bien los ficheros y r | las carpetas de trabajo

> ¡Si se copia el ensamblaje en otro ordenador el programa buscará las piezas a ensamblar en las mismas carpetas!

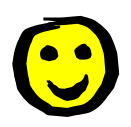

Para diseños sencillos, la mejor solución es colocar todos los ficheros en la misma carpeta

> En ese caso, las direcciones son relativas, y basta copiar toda la carpeta para que se mantengan las relaciones en el nuevo ordenador

#### **Colocar**

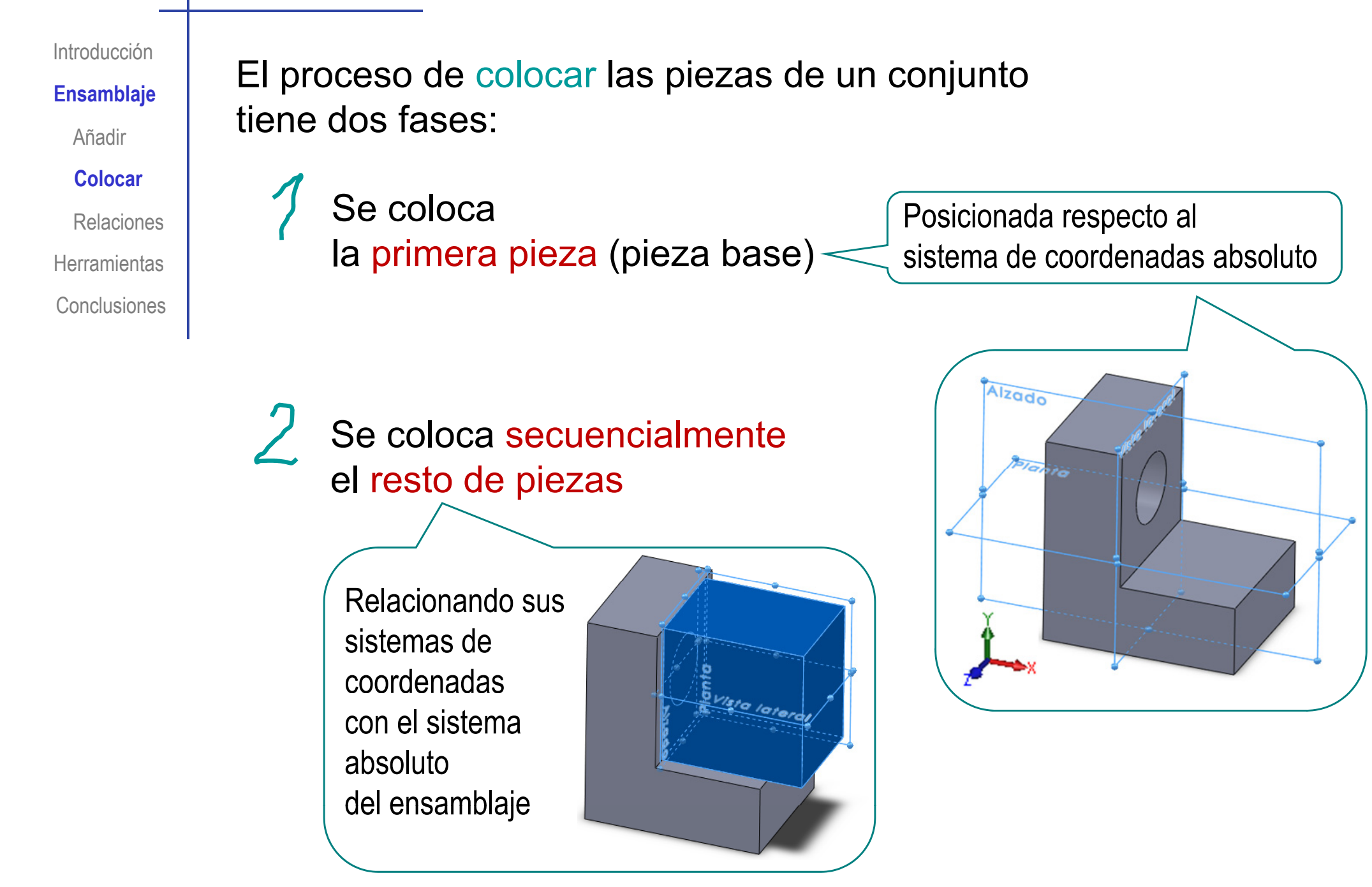

#### Colocar

Para colocar piezas se pueden utilizan transformaciones de movimiento Introducción**Ensamblaje** Añadir También se pueden utilizar transformaciones  $\begin{array}{|c|c|c|c|}\hline \text{\bf 3} & \text{\bf 4} & \text{\bf 5} & \text{\bf 6} & \text{\bf 7} & \text{\bf 8} & \text{\bf 9} & \text{\bf 1} & \text{\bf 9} & \text{\bf 1} & \text{\bf 1} & \text{\bf 1} & \text{\bf 1} & \text{\bf 1} & \text{\bf 1} & \text{\bf 1} & \text{\bf 1} & \text{\bf 1} & \text{\bf 1} & \text{\bf 1} & \text{\bf 1} & \text{\bf 1} & \text{\bf 1} & \text{\bf 1} & \text{\bf 1} & \text{\$ **Colocar**RelacionesEscalados y otras transformaciones semejantes sirven para modificar las piezas durante el ensamblaje Herramientas**Conclusiones** 

Pero colocar las piezas mediante transformaciones de sistemas de coordenadas es complejo y poco intuitivo

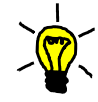

La alternativa es colocar las piezas intuitivamente mediante "condiciones de relación o emparejamiento"

> Las condiciones de relación son relaciones geométricas entre dos piezas que tienen un significado práctico para el diseñador

Introducción

#### **Ensamblaje**

Añadir

Colocar

#### **Relaciones**

**Herramientas** 

**Conclusiones** 

#### SolidWorks® tiene una: lista extensa de relaciones Añadir<sup>1</sup> de emparejamiento:

#### Relaciones de posición estándar

Todos los tipos de relaciones de posición se muestran siempre en el PropertyManager, pero sólo están disponibles las relaciones de posición que se pueden aplicar a las selecciones actuales.

Coincidente. Sitúa las caras, aristas, y planos seleccionados (en combinación con uno al otro o combinado con un único vértice) para que compartan el mismo plano infinito. Sitúa dos vértices para que se toquen.

> Alinear ejes. (Disponible al aplicar una relación de posición coincidente entre los orígenes y sistemas de coordenadas.) Restringe el componente completamente.

Paralelo. Coloca los elementos seleccionados para que permanezca a distancia constante entre sí.

 $\left| \bot \right|$  Perpendicular. Sitúa los elementos seleccionados a un ángulo de 90° entre sí.

Tangente. Sitúa los elementos seleccionados de manera tangente entre sí (al menos una selección debe ser una cara cilíndrica, cónica o esférica).

Concéntrica. Sitúa las selecciones para que compartan la misma curva directriz

Bloqueado. Mantiene la posición y orientación entre dos componentes

Distancia. Sitúa los elementos seleccionados con una distancia especificada entre sí.

Angulo. Sitúa los elementos seleccionados a un ángulo especificado uno al otro.

#### Relaciones de posición avanzadas

Simétrica. Fuerza dos entidades similares a que sean simétricas con respecto a un plano o a una cara plana.

Anchura. Centra una pestaña dentro de la anchura de una ranura.

 $\fbox{\fbox{$\fbox{P}$}}$  Ruta de acceso. Restringe un punto seleccionado en un componente a un travecto

Acoplamiento lineal/lineal. Establece una relación entre la traslación de un componente y la traslación de otro componente.

Limite. Permite a los componentes moverse dentro de un rango de valores de relaciones de posición de distancia y ángulo.

#### Relaciones de posición mecánicas

 $\boxed{O}$  Leva. Fuerza un cilindro, plano o punto a ser coincidente o tangente a una serie de caras tangentes extruidas

 $\circledS$  <br><u>Engranaie</u>. Fuerza a dos componentes a girar en de forma relativa entre sí sobre los ejes seleccionados.

<u>الله piñón y cremallera</u>. La traslación lineal de una pieza (la cremallera) produce rotación circular en otra pieza (el piñón) y viceverse

 $\frac{a_{\text{A}}}{\text{Formula}}$ . Restringe dos componentes a que sean concéntricos y agrega una relación de paso de rosca entre la rotación de un componente y la traslación del otro

**8**<br>salida) alrededor de su eje se rige por la rotación de otro salida) alrededor de su eje se rige por la rotación de otro componente (eje de entrada) alrededor de su correspondiente eje.

Introducción

**Ensamblaje**

Añadir

Colocar

**Relaciones**

**Conclusiones** 

Sin embargo, las relaciones de emparejamiento  $\mathbb{R}^n$   $\Box$  no son posibles entre todas las parejas de entidades

 $\mathsf{S}$   $\mathsf{S}$  En la ayuda del programa se encuentra la lista Herramientas | **1980 | 1991 | 1992 | detallada de emparejamientos válidos:** 

Relaciones de posición estándar por entidad

Las relaciones de posición crean relaciones geométricas, tales como coincidentes, perpendiculares, tangentes, etc. Cada relación de posición es válida para combinaciones específicas de geometría. Seleccione uno de los siguientes tipos de geometría para ver sus relaciones de posición válidas.

Arista circular o de arco

Cono

Curva

Cilindro

**Fxtrusión** 

Línea

Plano

Puntual

Esfera

Superficie

Introducción

**Ensamblaje**

Añadir

Colocar

**Relaciones**

**Herramientas** 

**Conclusiones** 

El resumen de las relaciones de emparejamiento estándar válidas se muestra en la tabla:

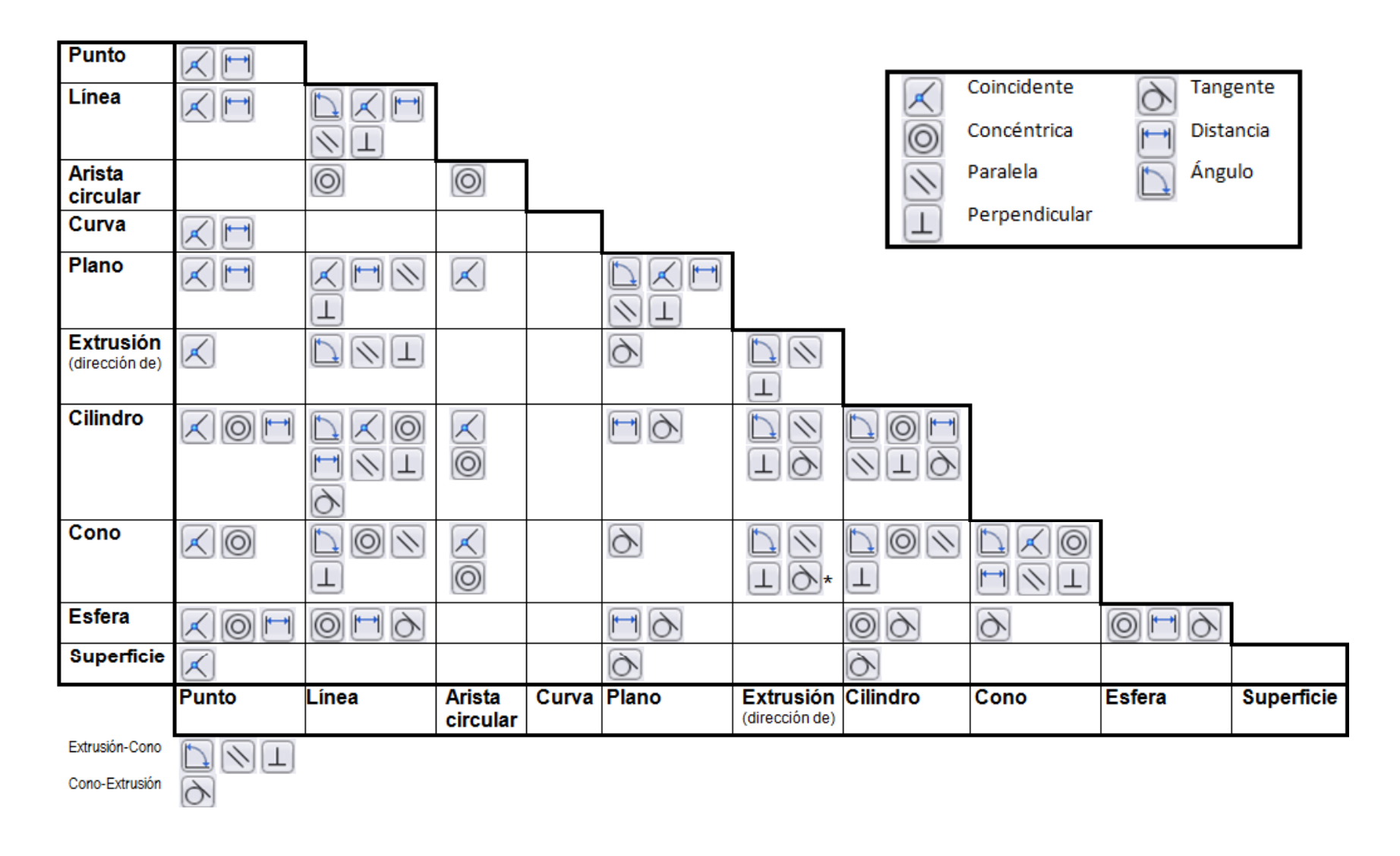

Añadir

Colocar

**Relaciones**

**Conclusiones** 

**Ensamblaje**  $\bigotimes$  ¡Algunas relaciones de emparejamiento son poco intuitivas!

 Una cara plana obtenida por extrusión puede emparejarse  $\overline{\phantom{a}}$  and  $\overline{\phantom{a}}$  con la superficie de un cono

La dirección de extrusión de una superficie reglada obtenida por extrusión puede emparejarse con el eje de un cono

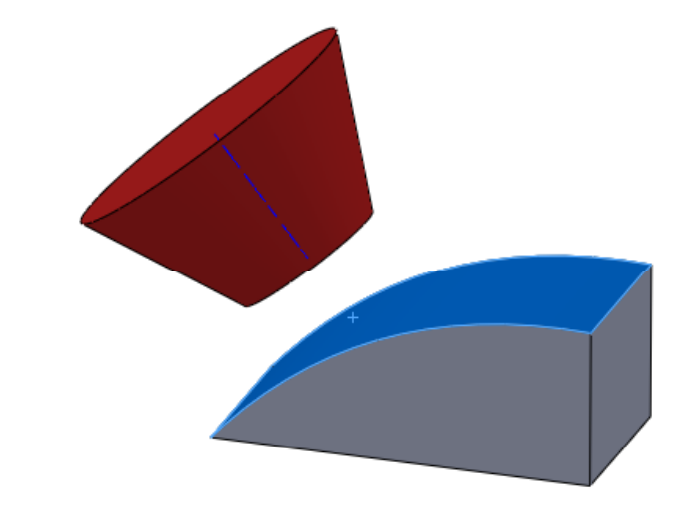

¡Pueden ser tangentes! ¡Pueden ser paralelos, perpendiculares o formar un ángulo

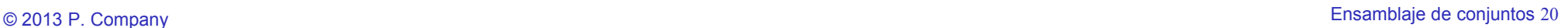

Introducción

#### **Ensamblaje**

Añadir

Colocar

**Relaciones**

**Herramientas** 

**Conclusiones** 

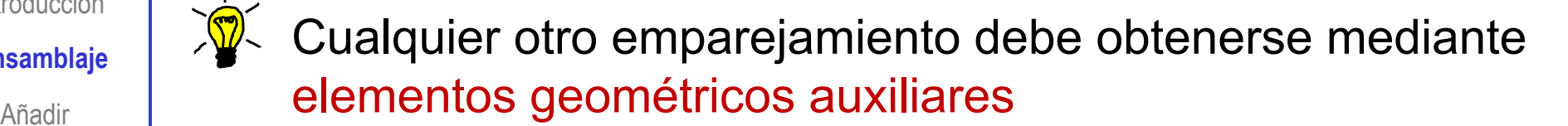

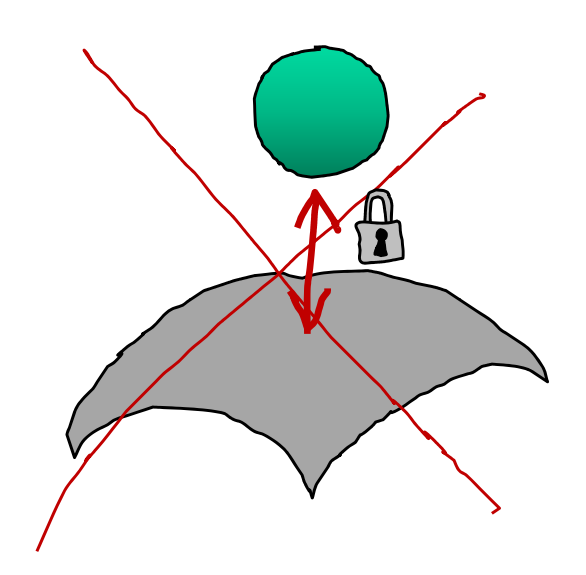

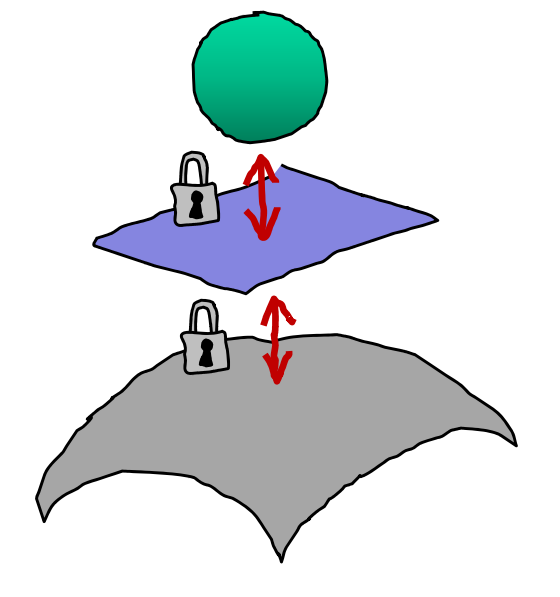

El procedimiento es:

Añada elementos auxiliares en las piezas a ensamblar

 $2$  Añada condiciones de emparejamiento entre los elementos auxiliares

 ¡También puede usar los elementos de referencia y las líneas de croquis creados para modelar la propia pieza!

Introducción

**Ensamblaje**

Añadir

Colocar

**Relaciones**

**Herramientas** 

**Conclusiones** 

Cada relación de emparejamiento  $\overline{\phantom{a}}$  restringe ciertos grados de libertad de la pieza a colocar

 $\boldsymbol{V}$ 

Si se fijan todos los grados de libertad la pieza queda fija

X Los grados de libertad no restringidos quedan disponibles para realizar movimientos

Introducción

**Ensamblaje**

Añadir

Colocar

#### **Relaciones**

**Herramientas** 

**Conclusiones** 

Haga clic en el botón Aceptar Por defecto, la primera pieza queda para insertar un componente en el origen.  $_{\sf in}$   $\,$   $\mid$   $\,$  en una posición arbitraria y fija respecto al sistema de coordenadas del ensamblaje Alzado

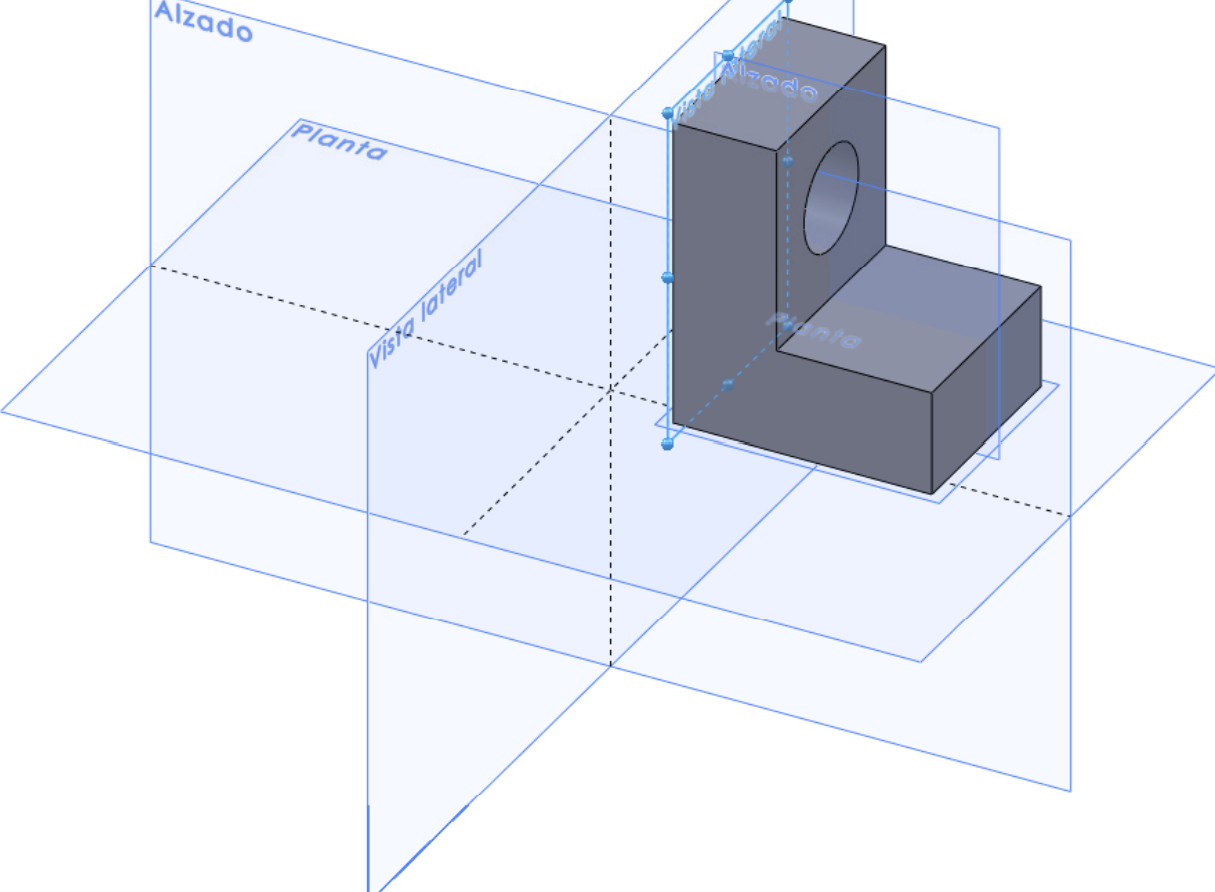

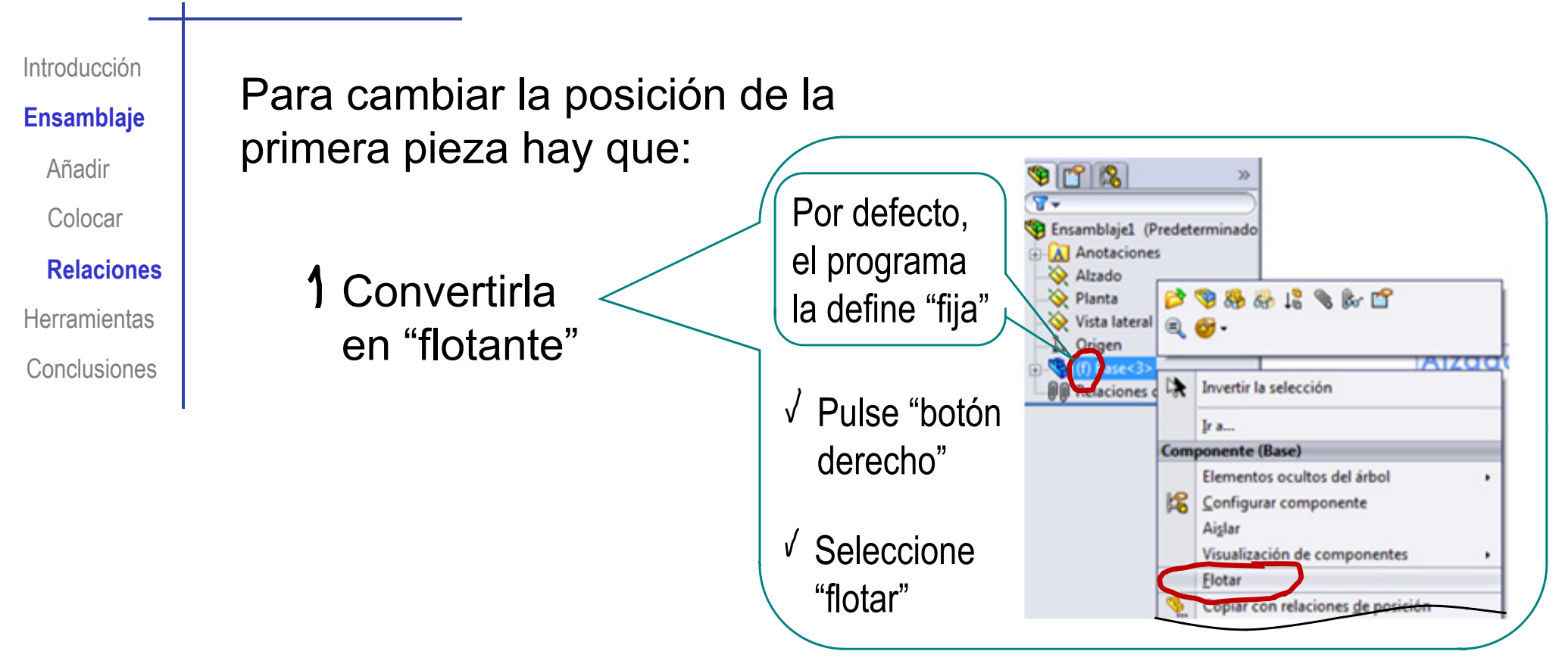

Añadir restricciones respecto al sistema de coordenadas global

- $\sqrt{\phantom{a}}$  Visualice los planos de referencia del sistema y de la pieza
- Seleccione los planos homónimos  $\sqrt{2}$ y hágalos coincidentes

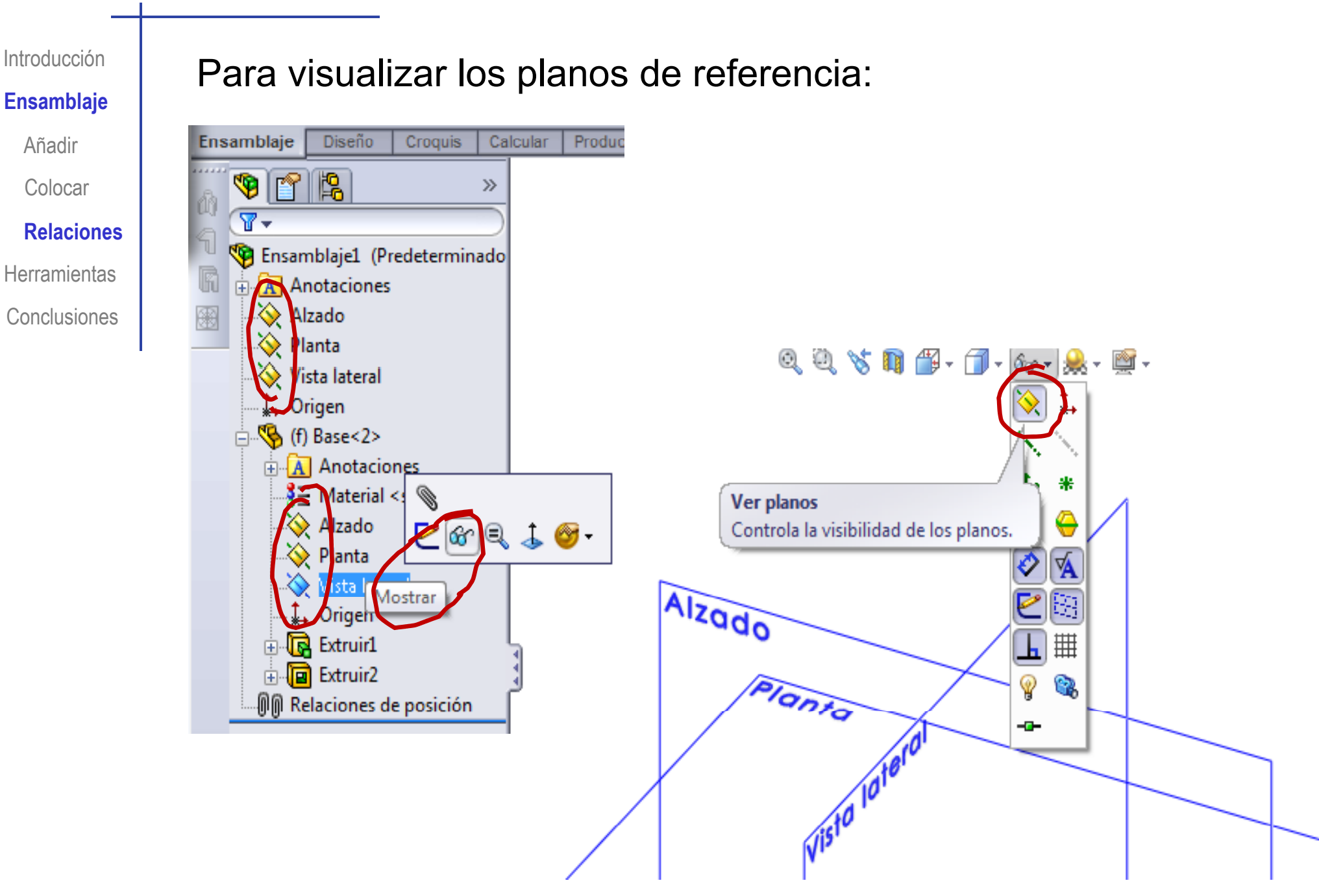

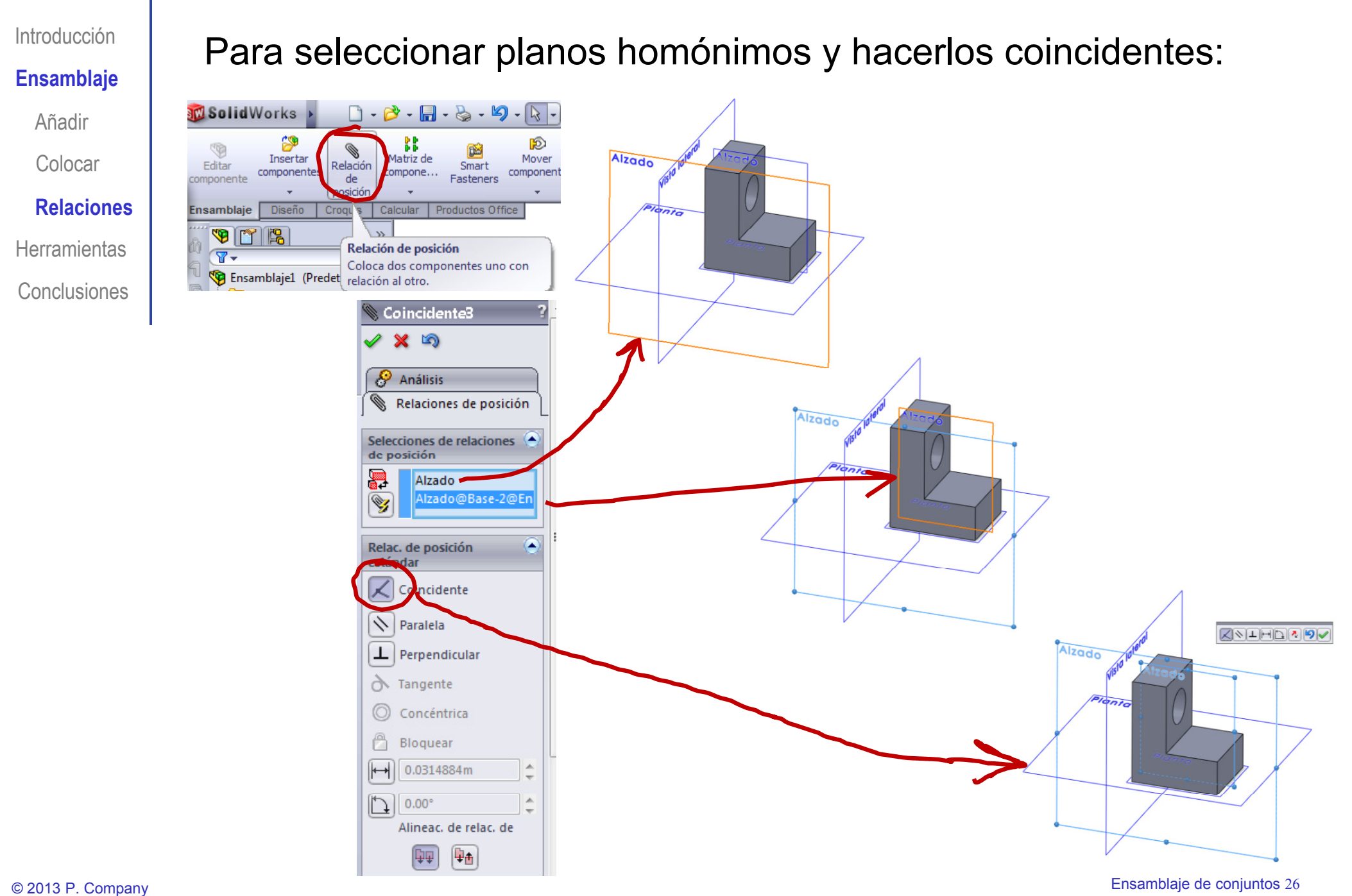

Introducción

**Ensamblaje**

Añadir

Colocar

**Relaciones**

Herramientas

**Conclusiones** 

El resto de piezas se pueden relacionar :

 $\sqrt{\ }$  Con el sistema global

 $\vee$  Con piezas con las que exista una relación funcional

¡Poco recomendable!

- **X** Exige mucha capacidad de visión espacial
- $X$  Requiere relacionar diferentes sistemas de coordenadas
- **X** Carece de significado práctico vinculado con el diseño

Las aplicaciones CAD ayudan al diseñador a introducir relaciones con sentido práctico

> El usuario selecciona loselementos geométricos a relacionar

> > La aplicación CAD muestra las relaciones factibles para el tipo de elementos geométricos señalados por el usuario

Introducción

#### **Ensamblaje**

Añadir

Colocar

**Relaciones**

**Conclusiones** 

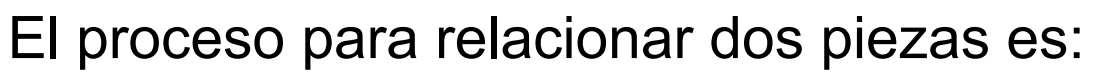

- $\mathbb{R}^n$  de  $\mathbb{R}^n$  Seleccione "Relación de posición"
	- Seleccione dos elementos geométricos a relacionar  $\sqrt{}$
- Seleccione la relación deseada Herramientas **de Seleccione la relación desead**

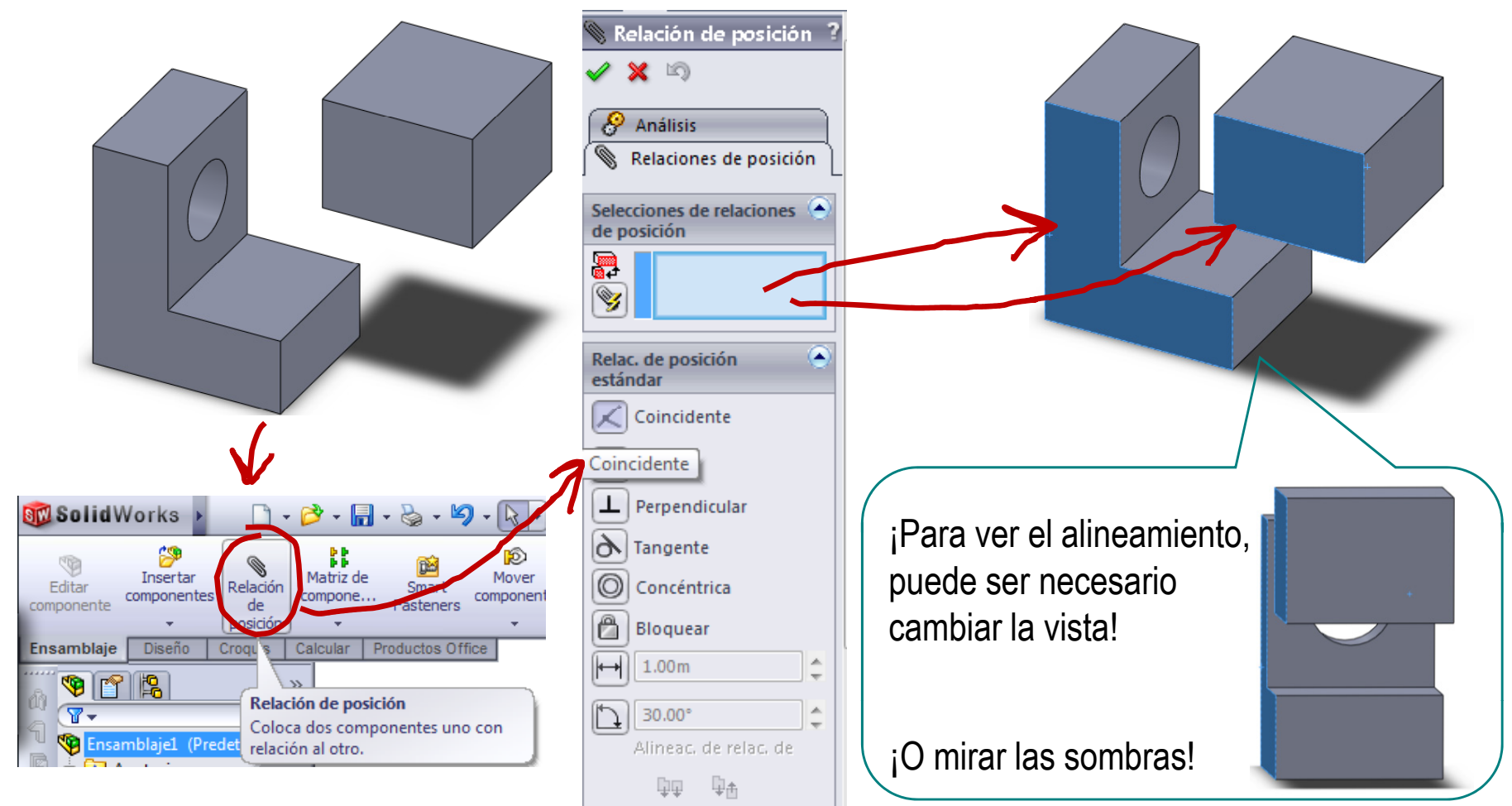

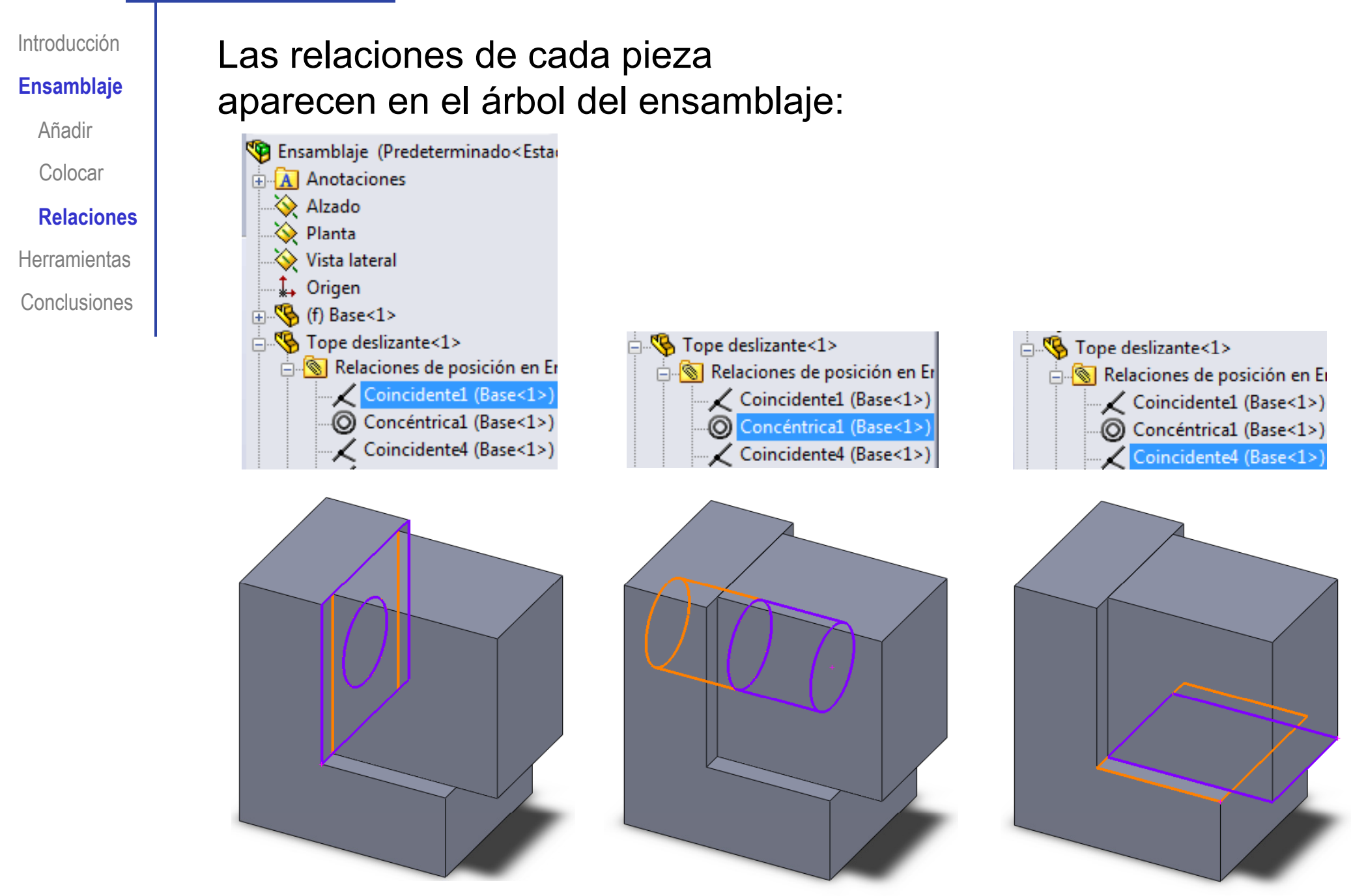

© 2013 P. Company Ensamblaje de conjuntos <sup>29</sup>

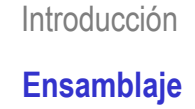

Añadir

Colocar

**Relaciones**

**Herramientas** 

**Conclusiones** 

¡No es bueno establecer cadenas de relaciones entre piezas: crean restricciones poco previsibles! Añadir

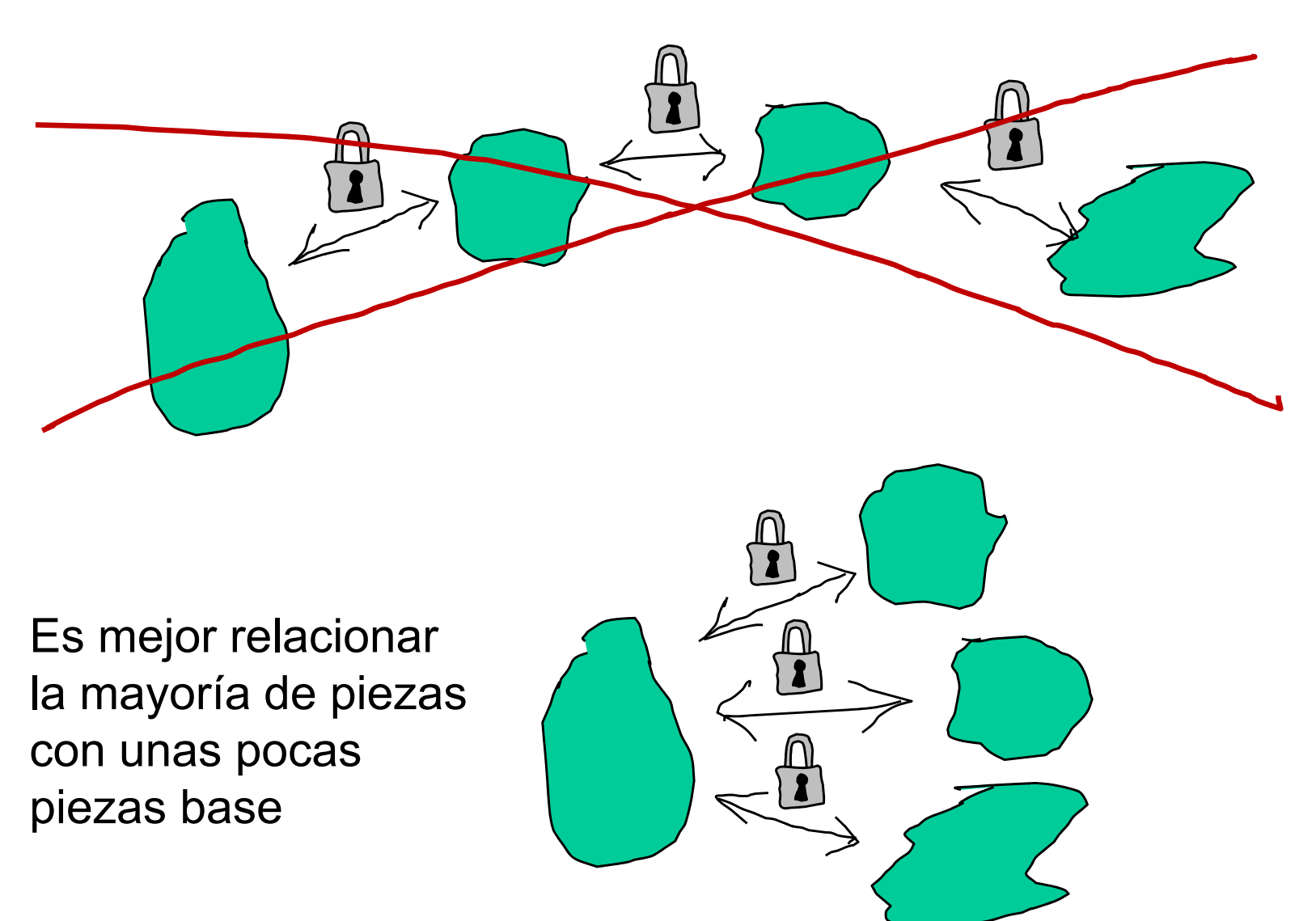

Relaciones de posición er

Sensores

Editar color

IntroducciónEnsamblaje **H itHerramientas**

#### **Conclusiones**

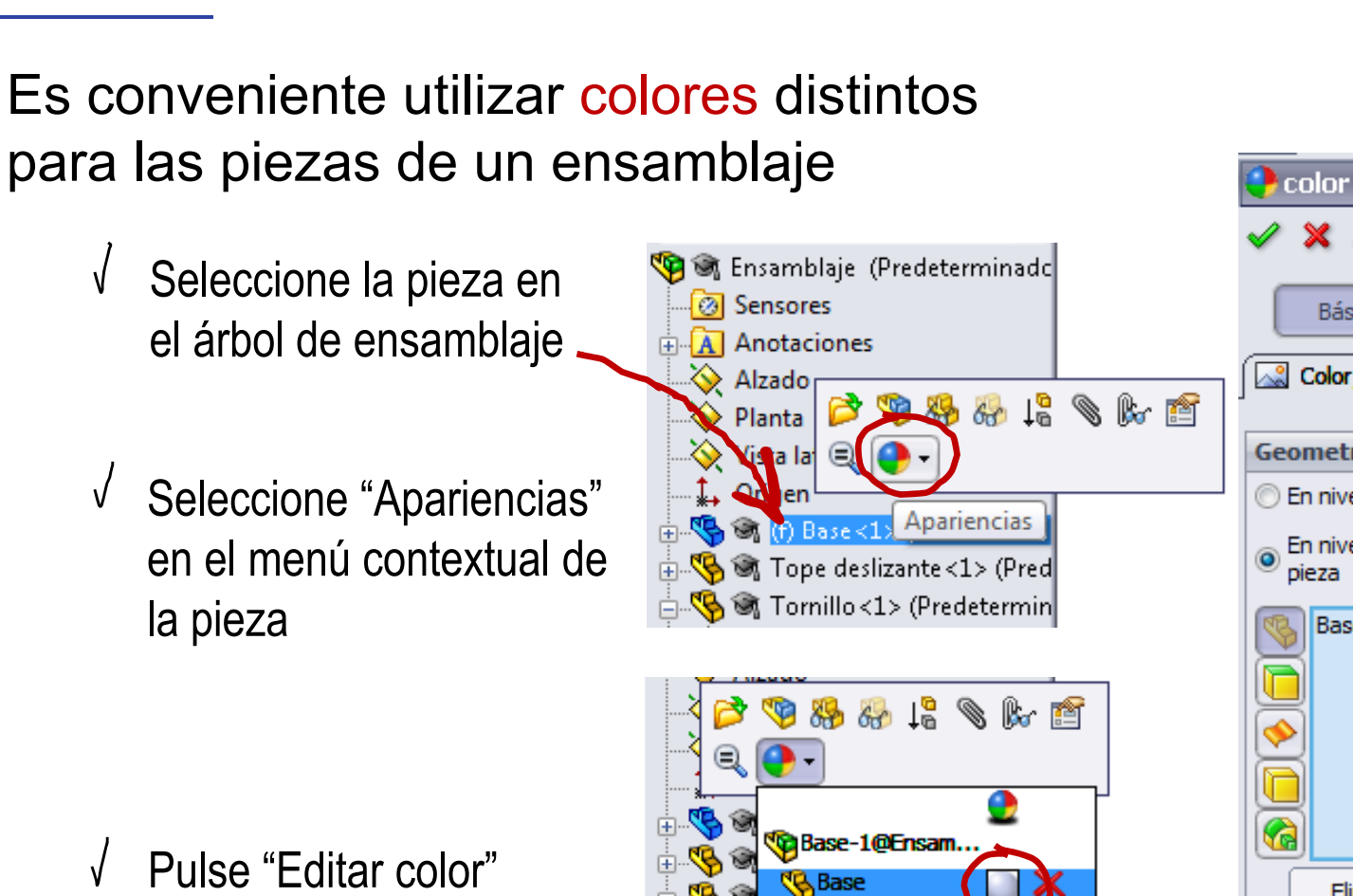

Seleccione el color deseado

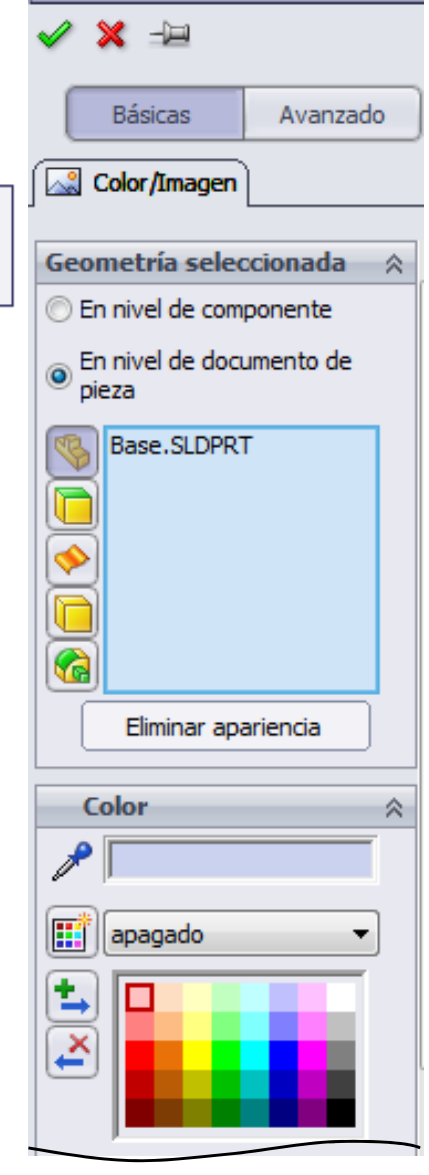

© 2013 P. Company Ensamblaje de conjuntos <sup>31</sup>

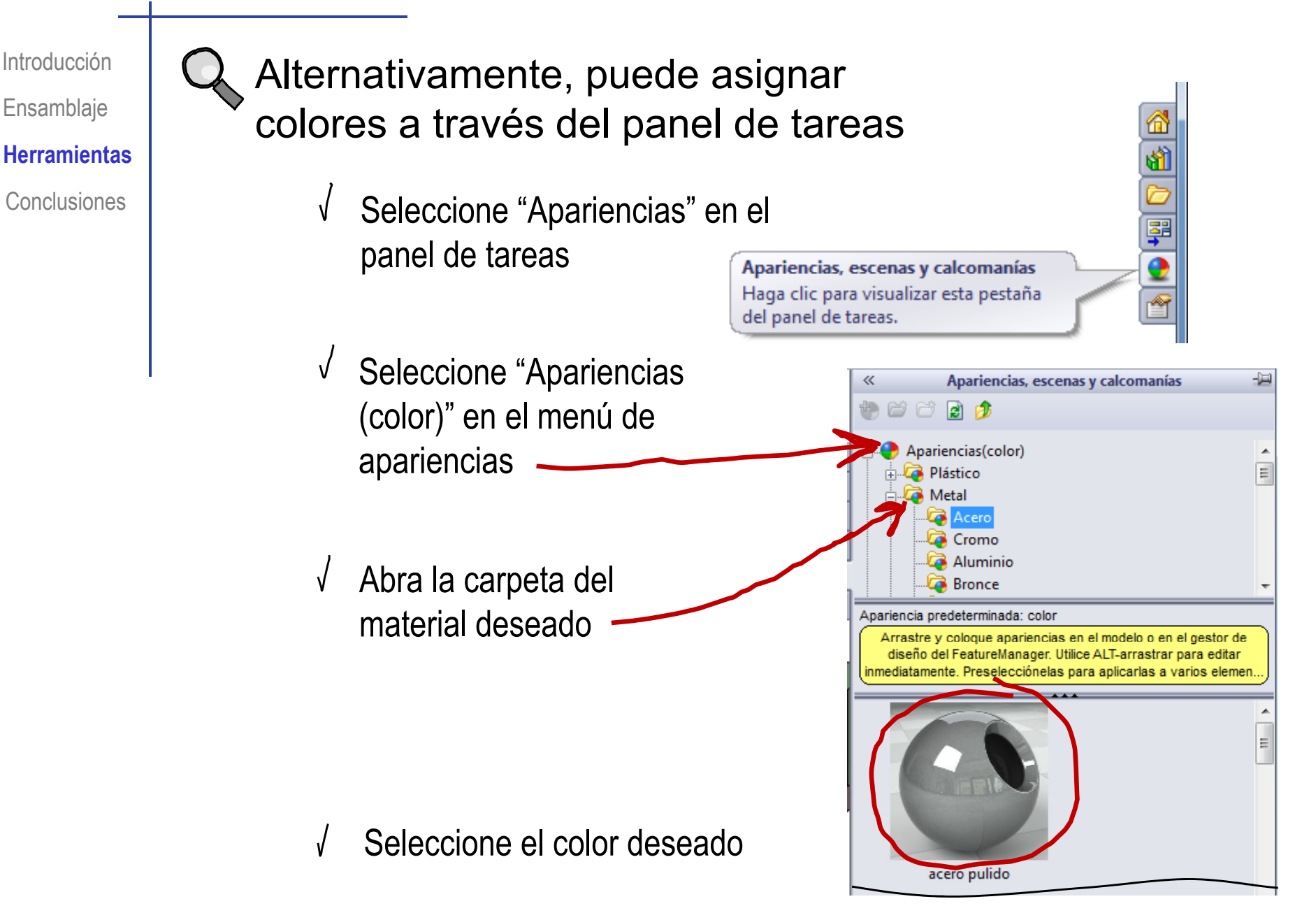

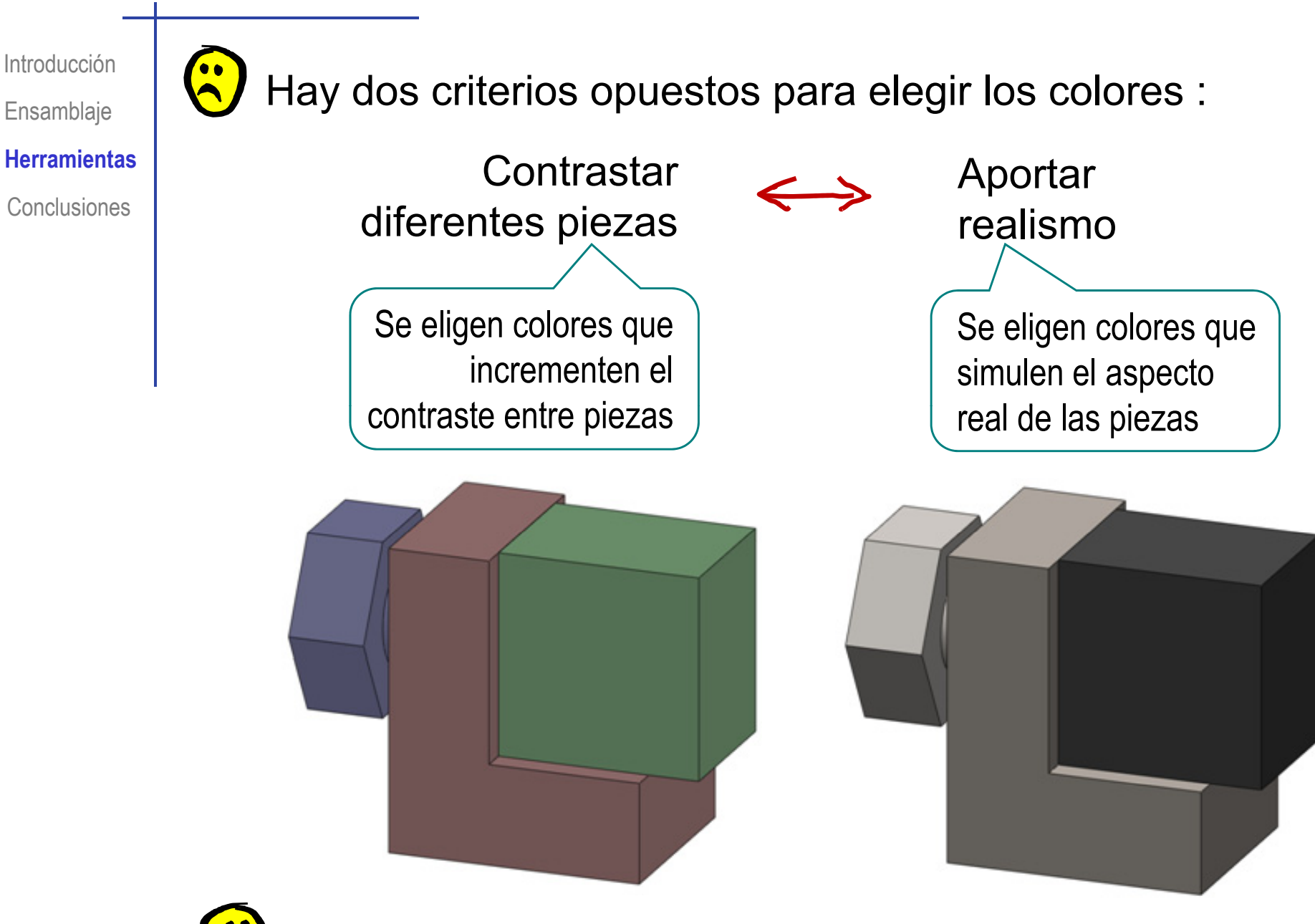

Seleccione el criterio apropiado en cada caso

IntroducciónEnsamblaje

Utilice vistas de modelo cortadas para facilitar el ensamblaje:

**H itHerramientas**

**Conclusiones** 

- Seleccione "Vista en sección" en el menú de ver
	- Seleccione el plano seccionador

 $\sqrt{ }$ 

 $\sqrt{ }$ Seleccione el sentido del corte

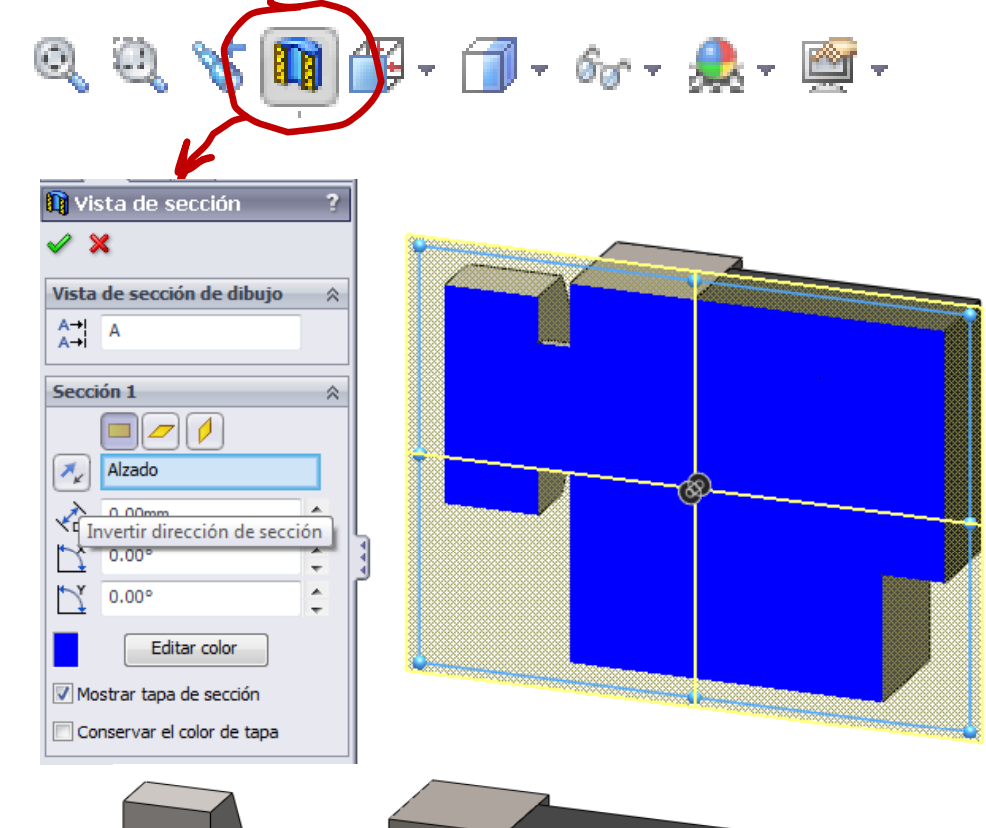

Gracias al corte, seleccione fácilmente elementos internos para establecer relaciones

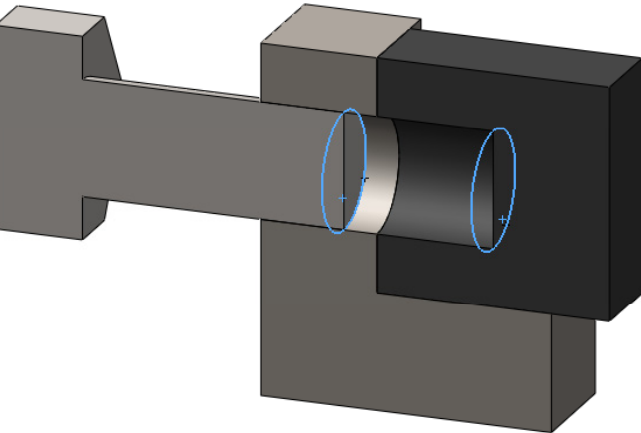

IntroducciónEnsamblaje **H itHerramientasConclusiones** 

Las aplicaciones CAD 3D disponen de ciertas herramientas que se pueden utilizar como herramientas complementarias para ayudan al diseñador a comprobar las relaciones

> Las dos herramientas más comunes son:

> > Comprobar si puede aplicar movimiento

Comprobar si hay interferencias

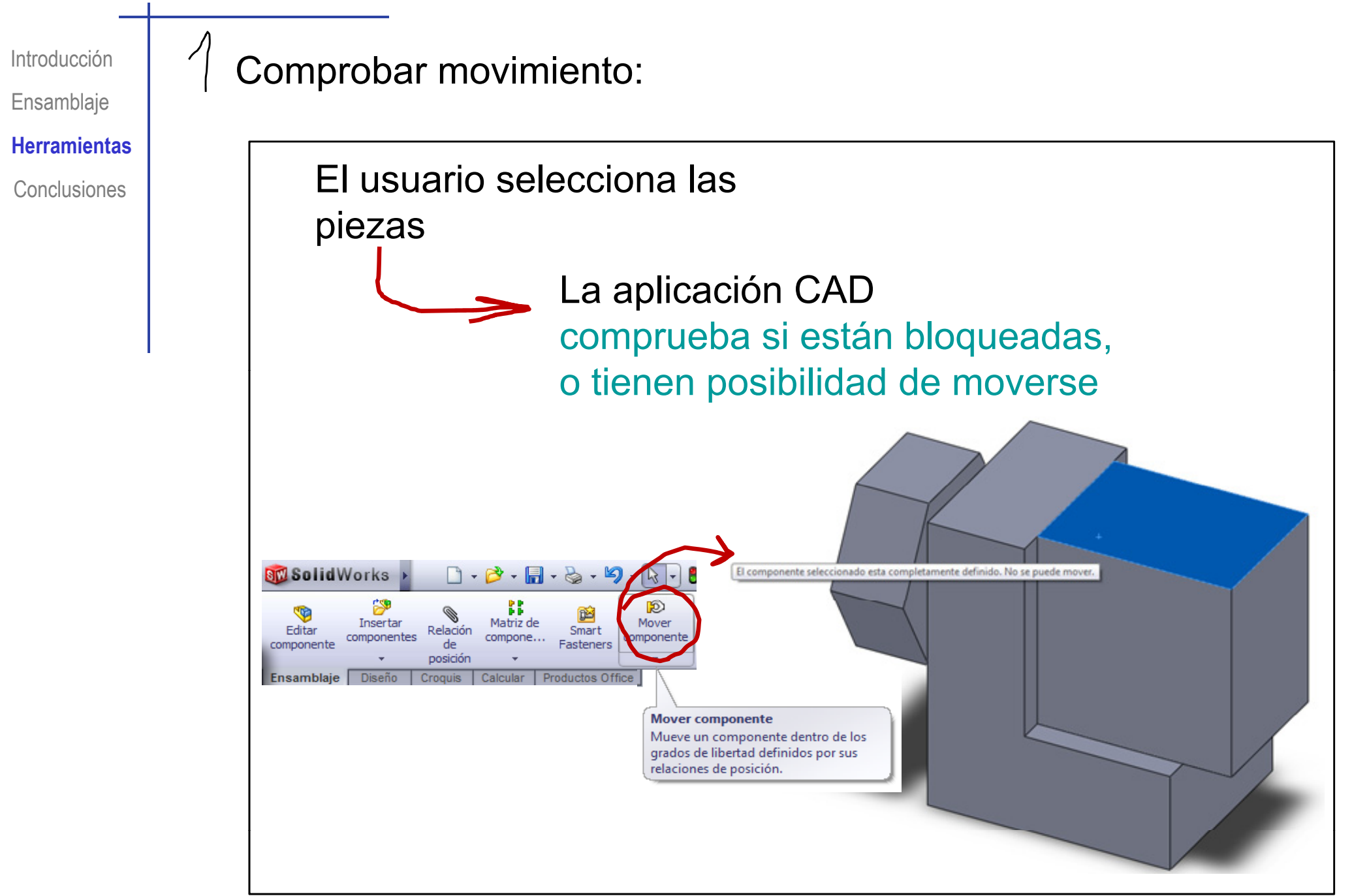

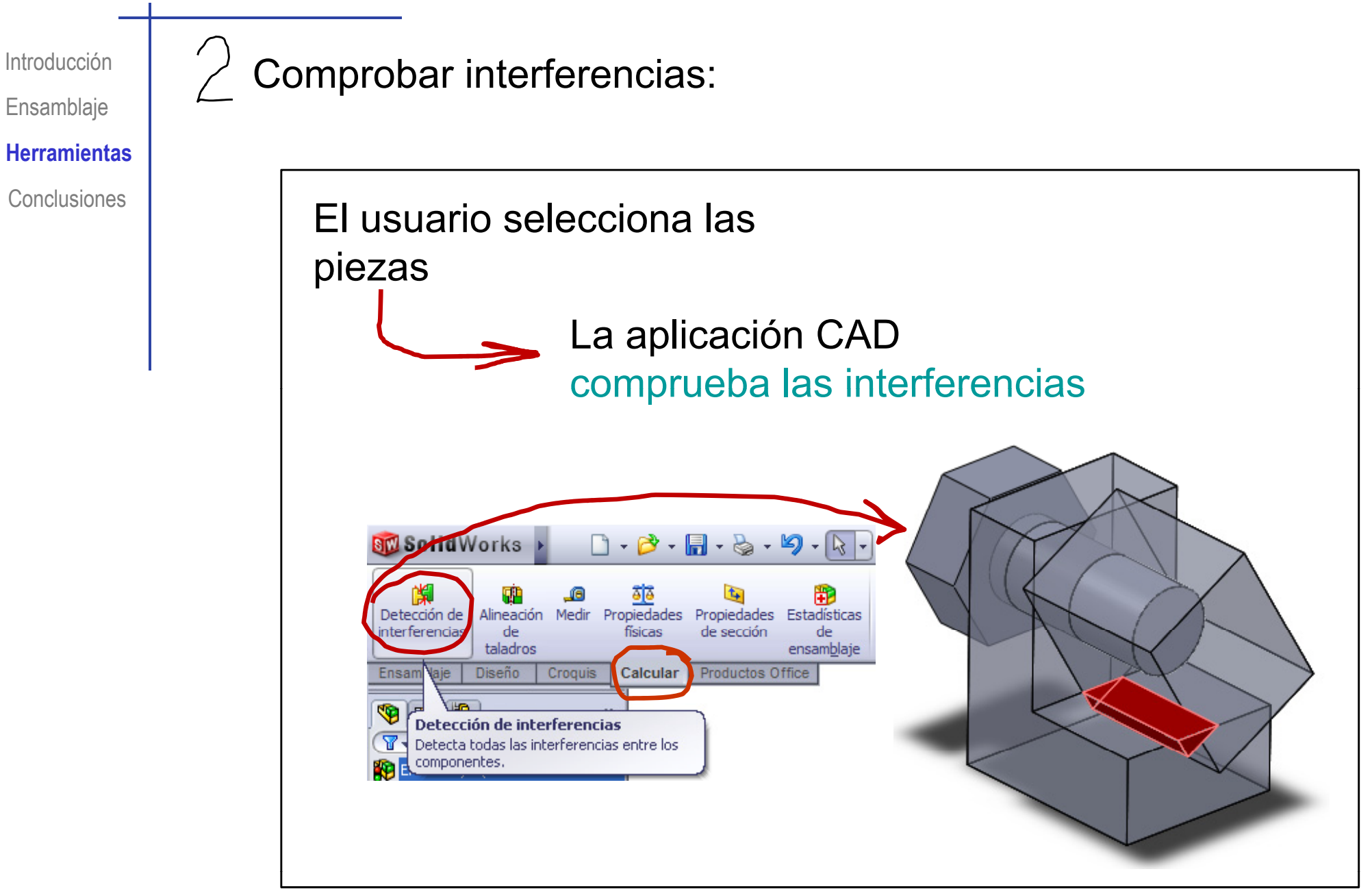

### **Conclusiones**

Introducción**Ensamblaje** Herramientas

**Conclusiones**

Los conjuntos no se modelan, se ensamblan a partir de los modelos de piezas

Para ensamblar conjuntos, se añaden y se colocan las piezas

Para colocar las piezas de los conjuntos conjuntos, se aplican transformaciones de movimiento a las piezas

Las transformaciones se pueden definir indirectamente mediante condiciones de relaciones

Un "árbol" del conjunto gestiona las relaciones

¡Cuando falla el gestor de relaciones, hay que ensamblar mediante relaciones indirectas

¡Cuando también fallan las relaciones indirectas, hay que ensamblar mediante transformaciones, de sistemas de coordenadas!

#### Para repasar

¡Cada aplicación CAD tiene sus propias peculiaridades para el proceso de ensamblaje!

¡ Hay que estudiar el manual de la aplicación que se quiere utilizar!

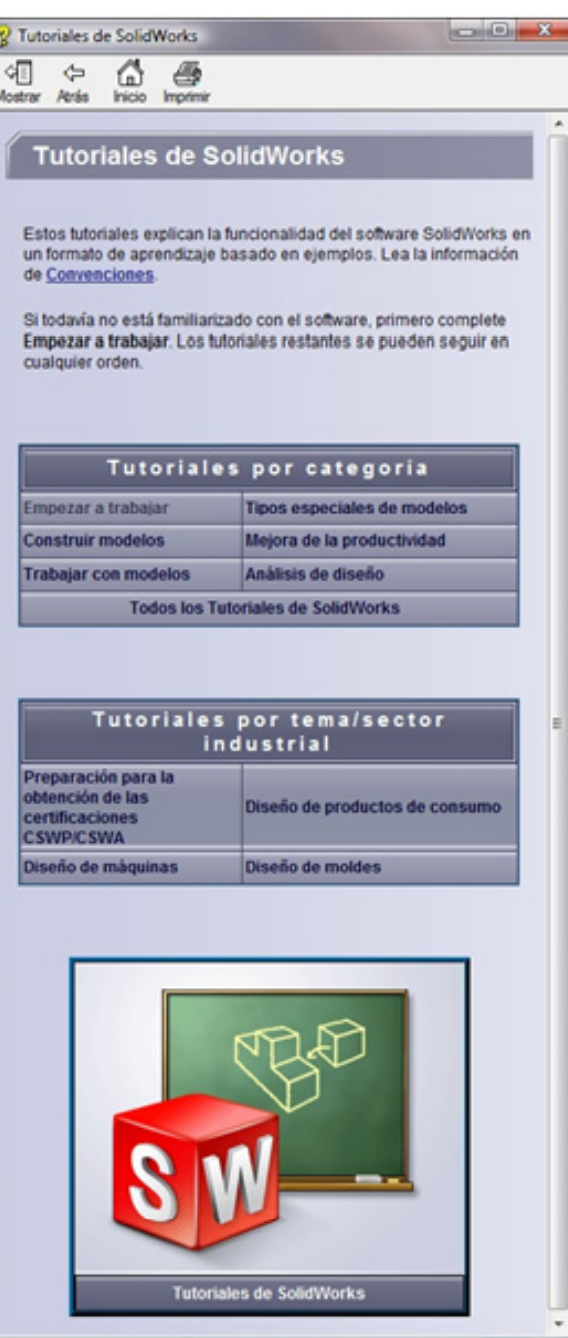

#### Para repasar

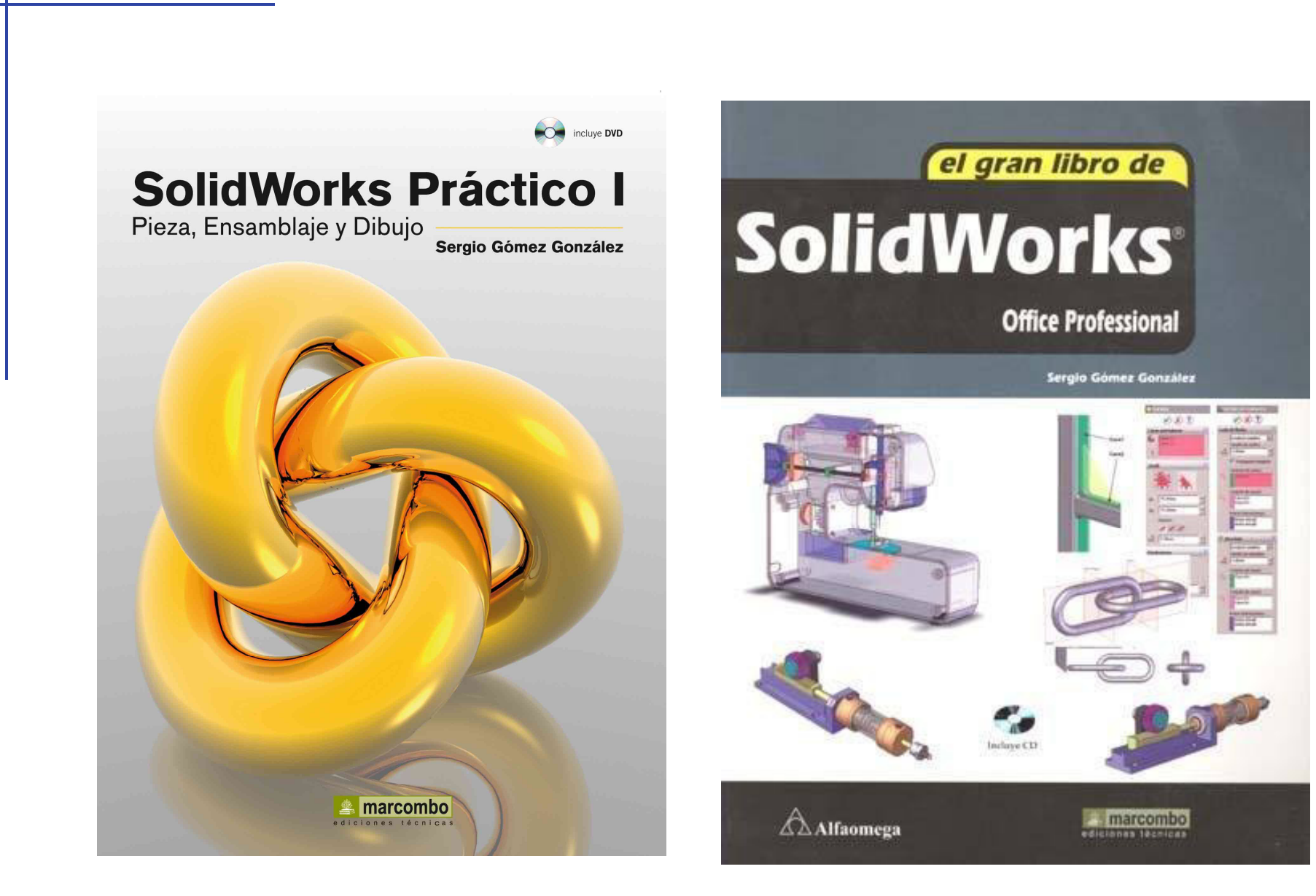

#### Para repasar

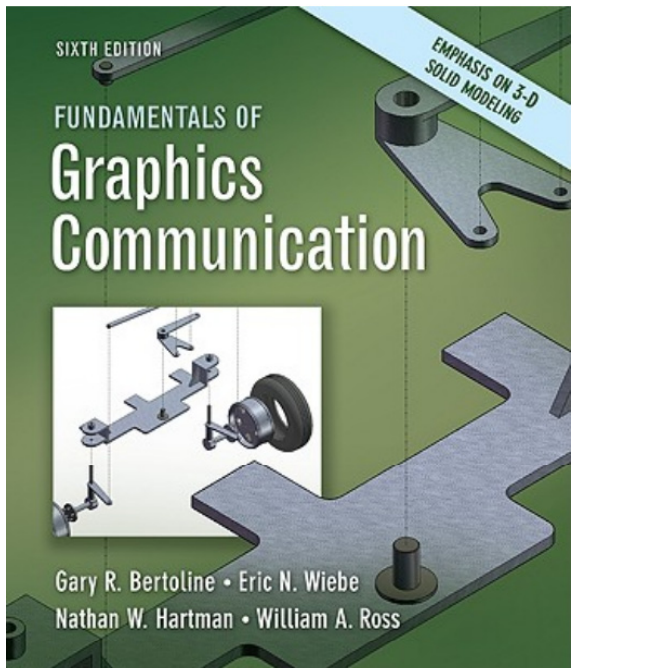

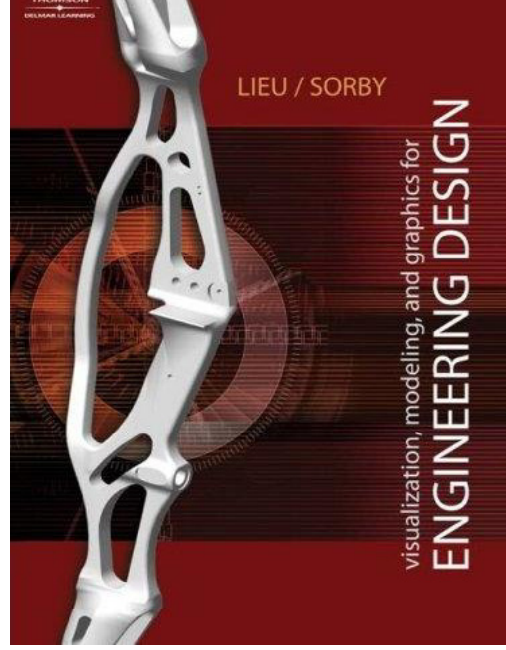

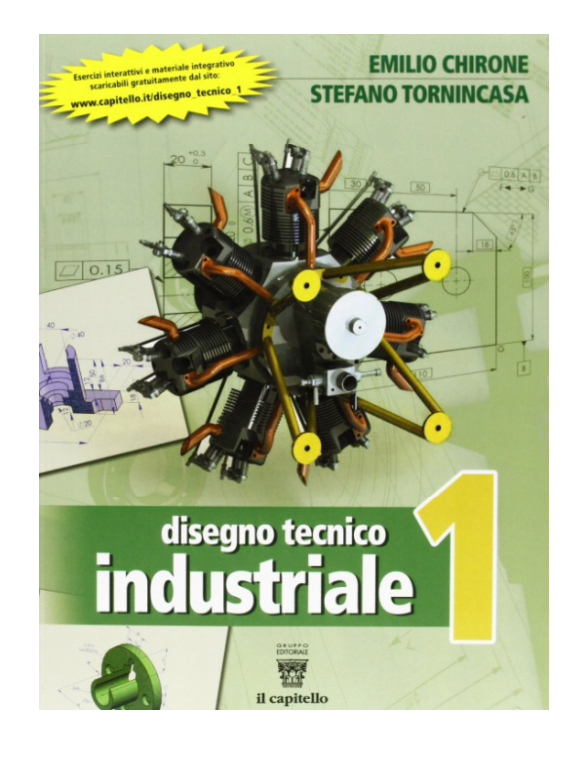

Capítulo 4: Modeling Fundamentals Capítulo 6: Solid Modeling Complessivi ed assiemi